Advantech IIoT Group

Advantech

**SNMP Subagent** 

**User Guide** 

**For Windows** 

Version <1.2>

**IIoT Edge & Control SW** 

| Advantech SNMP Subagent | Version: <1.2>     |
|-------------------------|--------------------|
| User Guide              | Date: <11/25/2022> |

# **Revision History**

| Date       | Version | Description                                                                                                    |  |
|------------|---------|----------------------------------------------------------------------------------------------------|--|
| 2022/11/25 | 1.2     | Support Intel Virtual RAID event, 4104, 4105, 4126, 4135, 4136, 4140, 4141, 4144, 4147, 4150, 4152, 4153, 4155                                          |  |
| 2022/08/11 | 1.1     | Add Intel RST RAID event, add raidEventType, raidEventID,<br>raidEventMessage, raidEventTime to raidObj<br>Event ID: 7000, 7201, 7209, 7214, 7217, 7223 |  |
| 2019/08/27 | 1.0     | Add trapCpuUsageEvent, trapCpuUsageEventCleared                                                                                                    |  |
| 2018/05/02 | 0.99    | Add log file descriptions                                                                                                    |  |
| 2017/08/29 | 0.98    | Update powerObj to add pwr-v1-low(3), pwr-v2-low(4) status.                                                                                             |  |
| 2016/10/05 | 0.97    | Update Screenshot                                                                                                    |  |
| 2016/02/16 | 0.96    | Add powerObj to monitorGroup.<br>Add trapPowerStatusChanged                                                                                             |  |
| 2015/12/23 | 0.95    | Fix typo                                                                                                    |  |
| 2015/12/21 | 0.94    | Update monitorGroup to introduce the new thresholds and severity.<br>Add memoryInfo, storageInfo, memory usage traps, and storage usage<br>traps.       |  |
| 2015/08/20 | 0.93    | ManageEngine Free SNMP MIB Browser                                                                                                    |  |
| 2015/04/01 | 0.92    | Add Supported MIB Browser                                                                                                    |  |
| 2014/12/12 | 0.91    | Add Advantech SNMP Subagent Functions                                                                                                    |  |
| 2014/10/23 | 0.90    | Initial draft                                                                                                    |  |
|            |         |                                                                                                    |  |

| Advantech SNMP Subagent | Version: <1.2>     |
|-------------------------|--------------------|
| User Guide              | Date: <11/25/2022> |

# Copyright

The documentation and the software included with this product are copyrighted 2022 by Advantech Co., Ltd. All rights are reserved. Advantech Co., Ltd. reserves the right to make improvements in the products described in this manual at any time without notice. No part of this manual may be reproduced, copied, translated or transmitted in any form or by any means without the prior written permission of Advantech Co., Ltd. Information provided in this manual is intended to be accurate and reliable. However, Advantech Co., Ltd. assumes no responsibility for its use, nor for any infringements of the rights of third parties, which may result from its use.

# Acknowledgements

Microsoft Windows is registered trademark of Microsoft Corp.

All other product names or trademarks are properties of their respective owners.

| Advantech SNMP Subagent | Version: <1.2>     |
|-------------------------|--------------------|
| User Guide              | Date: <11/25/2022> |

# Contents

| Rev | /isio | n Hist  | tory                                  | 2  |
|-----|-------|---------|---------------------------------------|----|
| Cor | nten  | ts      |                                       | 4  |
| 1.  | Intr  | oducti  | on                                    | 6  |
|     | 1.1   | Adva    | antech SNMP Subagent                  | 6  |
|     | 1.2   | Supp    | ported Advantech Platforms            | 6  |
|     | 1.3   | Supp    | ported Operating Systems              | 6  |
|     | 1.4   | Syst    | em Requirements                       | 6  |
|     |       | 1.4.1   | SNMP Master Agent                     | 6  |
|     |       | 1.4.2   | Latest Drivers                        | 9  |
| 2.  | Adv   | antech  | NMP Subagents Overview                | 10 |
|     | 2.1   | MIB     | and OID                               | 10 |
|     | 2.2   | Com     | munity Strings                        | 11 |
|     | 2.3   | Arch    | itecture                              | 12 |
|     | 2.4   | Adva    | antech SNMP Subagents                 | 13 |
|     |       | 2.4.1   | Platform Information                  | 14 |
|     |       | 2.4.2   | PCI Information                       | 14 |
|     |       | 2.4.3   | Trap Management                       | 15 |
|     |       | 2.4.4   | Software Group                        | 15 |
|     |       | 2.4.5   | Monitor Group                         | 16 |
|     |       | 2.4.6   | Peripheral Group                      | 18 |
|     |       | 2.4.7   | Peripheral Group – Hard Disk          | 18 |
|     |       | 2.4.8   | Peripheral Group – Hardware Detection | 19 |
|     |       | 2.4.9   | Trap                                  | 20 |
|     |       | 2.4.10  | Log files                             | 21 |
| 3.  | Inst  | allatio | n and Uninstallation                  | 22 |
|     | 3.1   | Insta   | llation                               | 22 |
|     |       | 3.1.1   | Launch installation package           | 22 |
|     |       | 3.1.2   | Install Advantech Kernel Driver       | 24 |
|     |       | 3.1.3   | Install Advantech SNMP Subagent       | 26 |
|     |       | 3.1.4   | SNMP Configuration                    | 28 |
|     |       | 3.1.5   | Install the SNMP Subagent             | 31 |
|     |       | 3.1.6   | Restart Computer                      | 33 |
|     |       | 3.1.7   | Security Settings                     | 34 |

| Advante | ch SNMP  | Subagent                              | Version: <1.2>     |    |
|---------|----------|---------------------------------------|--------------------|----|
| User Gu | ide      |                                       | Date: <11/25/2022> |    |
|         | 3.1.8    | Get MIB files                         |                    | 35 |
| 3.2     | 2 Uninst | tallation                             |                    | 37 |
|         | 3.2.1 L  | aunch uninstallation wizard           |                    | 37 |
|         | 3.2.2 U  | Ininstall the Advantech SNMP Subagent |                    | 38 |
| 4. Ap   | pendix   |                                       |                    | 40 |
| 4.1     | Third-   | -Party MIB Browser                    |                    | 40 |
|         | 4.1.1 il | Reasoning MIB browser                 |                    | 40 |
|         | 4.1.2 M  | ManageEngine Free SNMP MIB Browser    |                    | 49 |

| Advantech SNMP Subagent | Version: <1.2>     |
|-------------------------|--------------------|
| User Guide              | Date: <11/25/2022> |

# User Guide

# 1. Introduction

### 1.1 Advantech SNMP Subagent

The Advantech SNMP Subagent allows you to communicate Simple Network Management Protocol (SNMP) with the common or platform Subagent on the managed system. With the Advantech SNMP Subagent, you can use SNMP SETs, GETs, and TRAPs to manage supported platforms.

## **1.2 Supported Advantech Platforms**

The current version of Advantech SNMP Subagent supports the Advantech x86 hardware platform products. See the release notes to check the supported product list before using it.

## **1.3 Supported Operating Systems**

The Advantech SNMP Subagent supports the following operating systems:

- Windows Embedded Standard 2009
- Windows Embedded Standard 7
- Windows Embedded 8 Standard
- Windows 7 SP1
- Windows 8
- Windows 8.1
- Windows 10

### **1.4 System Requirements**

#### 1.4.1 SNMP Master Agent

The Advantech SNMP Subagent is based on the Windows SNMP service. You must install the Windows SNMP service on the supported operating systems. You can check the service snap-in. Please refer to Figure 1-1 (found under Administrative Tools in Windows Control Panel).

| Advantech SNMP Subagent | Version: <1.2>     |
|-------------------------|--------------------|
| User Guide              | Date: <11/25/2022> |

| File Action View | Help                                                                                                    |                                                                                                    |                                                                                                    |                                                                |                                                                                                    |                                                                                                    |
|------------------|----------------------------------------------------------------------------------------------------|----------------------------------------------------------------------------------------------------|----------------------------------------------------------------------------------------------------|----------------------------------------------------------------|----------------------------------------------------------------------------------------------------|----------------------------------------------------------------------------------------------------|
| Services (Local) | Services (Local)                                                                                                    |                                                                                                    |                                                                                                    |                                                                |                                                                                                    |                                                                                                    |
|                  | SNMP Service                                                                                                    | Name                                                                                                    | Description                                                                                                    | Status                                                         | Startup Type                                                                                                    | Log On As                                                                                                    |
|                  | Start the service<br>Description:<br>Enables Simple Network<br>Management Protocol (SNMP)<br>requests to be processed by this<br>computer. If this service is stopped,<br>the computer will be unable to<br>process SNMP requests. If this service<br>is disabled, any services that explicitly<br>depend on it will fail to start. | <ul> <li>RIP Listener</li> <li>Routing and Rem</li> <li>RPC Endpoint Ma</li> <li>Secondary Logon</li> <li>Secure Socket Tun</li> <li>Security Accounts</li> <li>Security Center</li> <li>Server</li> <li>Shell Hardware De</li> <li>Simple TCP/IP Ser</li> <li>Smart Card</li> <li>Smart Card Remo</li> </ul> | Enables star<br>Provides su<br>The startup<br>The WSCSV<br>Supports fil<br>Provides no<br>Supports th<br>Manages ac | Started<br>Started<br>Started<br>Started<br>Started<br>Started | Manual<br>Disabled<br>Automatic<br>Automatic<br>Manual<br>Automatic<br>Automatic<br>Automatic<br>Automatic<br>Manual<br>Manual<br>Manual | Local Service<br>Local Syste<br>Network S<br>Local Syste<br>Local Service<br>Local Syste<br>Local Syste<br>Local Syste<br>Local Syste<br>Local Service<br>Local Service<br>Local Syste |
|                  | Extended (Standard /                                                                                                    | SNMP Service<br>SNMP Trap<br>Software Protection<br>SSDP Discovery<br>Superfetch<br>System Event Noti<br>Tablet PC Input Se<br>Task Scheduler                                                                                                    | Discovers n<br>Maintains a<br>Monitors sy<br>Enables Tab<br>Enables a us                                            | Started                                                        | Manual<br>Manual<br>Automatic (D<br>Manual<br>Automatic<br>Automatic<br>Automatic<br>Automatic                                           | Local Syste<br>Local Service<br>Network S<br>Local Service<br>Local Syste<br>Local Syste<br>Local Syste<br>Local Syste                                                                 |

Figure 1-1 Windows Services

If the SNMP service does not exist, you can turn on the *Simple Network Management Protocol* by the following steps. Here is a Windows 7 example.

- 1. Go to Control panel > Programs and Features. (Figure 1-2)
- 2. Click Turn Windows features on or off on the left panel.
- 3. In Windows Features window, check the checkbox Simple Network Management Protocol. (Figure 1-3)
- 4. Click **OK**.

| Advantech SNMP Subagent | Version: <1.2>     |
|-------------------------|--------------------|
| User Guide              | Date: <11/25/2022> |

|                                                                                    |                                                                                                    | _ <b>0</b> _ X |  |
|------------------------------------------------------------------------------------|----------------------------------------------------------------------------------------------------|----------------|--|
| 🕒 🗢 🗖 « All Control P 1                                                            | <ul> <li>Programs and Features</li> <li> <i>search Programs and Features</i> </li> </ul>                                 | atures 🔎       |  |
| Control Panel Home<br>View installed updates<br>Turn Windows features on or<br>off | Uninstall or change a program<br>To uninstall a program, select it from the list and then click Un<br>Change, or Repair. | install,       |  |
|                                                                                    | Organize 🔻                                                                                                    | =              |  |
|                                                                                    | Name                                                                                                    | Publisher      |  |
|                                                                                    | Adobe Flash Player 15 ActiveX                                                                                            | Adobe Sys      |  |
|                                                                                    | Advantech DiagAnywhere Server                                                                                            | Advantech      |  |
|                                                                                    | 🛃 Advantech Lmsensor Nuvoton Driver                                                                                      | Advantech      |  |
|                                                                                    | 记 Advantech SNMP Subagent                                                                                                | Advantech      |  |
|                                                                                    | Advantech Watchdog Driver                                                                                                | Advantech      |  |
|                                                                                    | 🔓 CrystalDiskInfo 6.1.14                                                                                                 | Crystal De     |  |
|                                                                                    | 💿 Google Chrome                                                                                                    | Google Inc.    |  |
|                                                                                    | Intel(R) Network Connections 17.1.55.0                                                                                   | Intel          |  |
|                                                                                    | 🖹 Intel® Control Center                                                                                                  | Intel Corp     |  |
|                                                                                    | Untel® HD Graphics Driver Intel® HD Graphics Driver                                                                      |                |  |
|                                                                                    | 3 Intel® Management Engine Components                                                                                    | Intel Corp     |  |
|                                                                                    | 🔁 Intel® Rapid Storage Technology                                                                                        | Intel Corp     |  |
|                                                                                    | M Intel® SDK for OpenCL - CPU Only Runtime Package Intel                                                                 |                |  |
|                                                                                    | Microsoft .NET Framework 4.5.1 Microsoft                                                                                 |                |  |
|                                                                                    | ۲ ( ال ال ال ال ال ال ال ال ال ال ال ال ال                                                                               |                |  |
|                                                                                    | Currently installed programs Total size: 166 MB<br>15 programs installed                                                 |                |  |

Figure 1-2 Programs and Features

| Advantech SNMP Subagent | Version: <1.2>     |
|-------------------------|--------------------|
| User Guide              | Date: <11/25/2022> |

| Windows Features                                                                                                    |        |
|----------------------------------------------------------------------------------------------------|--------|
| Turn Windows features on or off                                                                                                    | •      |
| To turn a feature on, select its check box. To turn a feature off, cl<br>check box. A filled box means that only part of the feature is turn |        |
| 🕀 🔲 Services for NFS                                                                                                    |        |
| 🗉 🔽 🚡 Simple Network Management Protocol (SNMP)                                                                                              |        |
| Simple TCPIP services (i.e. echo, daytime etc)                                                                                               |        |
| Subsystem for UNIX-based Applications                                                                                                    |        |
| Tablet PC Components                                                                                                    |        |
| Telnet Client                                                                                                    |        |
| Telnet Server                                                                                                    |        |
| TFTP Client                                                                                                    | =      |
| 🔽 🔒 Windows Gadget Platform                                                                                                    |        |
| E      Windows Process Activation Service                                                                                                    |        |
| 🔽 🔒 Windows Search                                                                                                    |        |
| Windows TIFF IFilter                                                                                                    | *      |
| ОК                                                                                                    | Cancel |

Figure 1-3 Windows Features

#### 1.4.2 Latest Drivers

The Advantech SNMP Subagent requires the latest Advantech drivers/SDK including the following.

- Advantech Lmsensor Drivers
- Advantech Watchdog Drivers
- Advantech Multi-level Watchdog Drivers (If applicable)
- Advantech Brightness Drivers (If applicable)
- Advantech UNODIO Drivers for embedded IO (If applicable)
- Advantech PlatformSDK (EAPI) library or SUSI library

Depending on your device, load additional drivers such as Intel RST RAID driver or Intel Virtual RAID driver, power module driver.

| Advantech SNMP Subagent | Version: <1.2>     |
|-------------------------|--------------------|
| User Guide              | Date: <11/25/2022> |

# 2. Advantech SNMP Subagents Overview

Advantech SNMP Subagents are SNMP extension agents that provide interfaces for retrieving Advantech x86 hardware and software information and monitoring the health status of the network using the SNMP protocol. Table 2-1 is the basic information of Advantech SNMP Subagents.

| Name           | MIB file                 | Supported Region                            | Comment                   |
|----------------|--------------------------|---------------------------------------------|---------------------------|
| Advantech      | advantech-common-mib.mib | iso(1).org(3).dod(6).internet(1).private(4) | General information for   |
| Common Agent   |                          | .enterprises(1).advantech(10297)            | Advantech device module   |
|                |                          | .advantechCommonMIB(100)                    | and platforms.            |
| Advantech      | ADVANTECH-PLATFORMS-     | iso(1).org(3).dod(6).internet(1).private(4) | Rich platform peripherals |
| Platform Agent | MIB.mib                  | .enterprises(1).advantech(10297)            | of data, system           |
|                |                          | .advantechPlatformsMIB(200)                 | information and alarms    |

Table 2-1 Advantech SNMP Subagents

## 2.1 MIB and OID

SNMP works with basic components OIDs (Object Identifier) and MIBs (Management Information Base). The user gets information by querying "Objects". A MIB (Management Information Base) is a database including many objects and it is a tree structure shown in Figure 2-1; each node is addressed through an object identifier (OID) and it maps to an entity in a communications network. OIDs are always written in a numerical form instead of a text one. Therefore, the top three object levels are written as "1.3.1" rather than "iso\org\dod" and the OIDs of Advantech is 1.3.6.1.4.1.10297

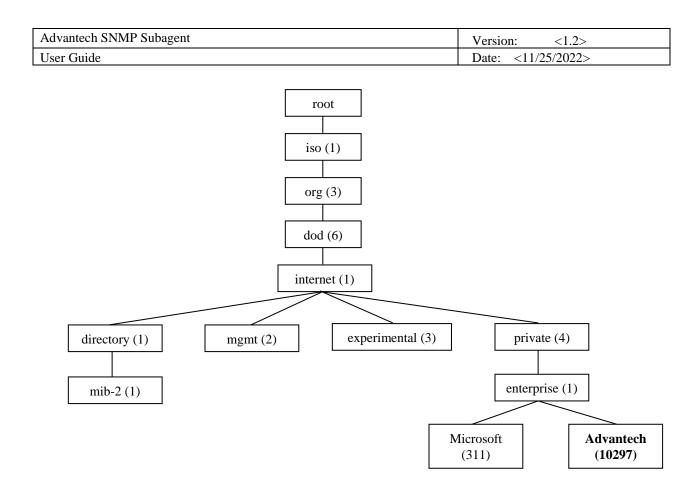

Figure 2-1 OIDs tree

# 2.2 Community Strings

Community Strings are similar to passwords. They are used to allow authorized you to access the SNMP agent on a device.

Community Strings can be configured as read-only (RO) or read-write (RW). As the name implies, read-only strings only allow information to be pulled from the agent. However, read-write strings are much more powerful and can allow reconfiguration of many device properties. In general, the default community strings are set to be "public" for read-only (RO), and "private" for read-write (RW).

| Advantech SNMP Subagent | Version: <1.2>     |
|-------------------------|--------------------|
| User Guide              | Date: <11/25/2022> |

# 2.3 Architecture

Network Management Station (NMS) can communicate with subagents by the OIDs defined in the MIB files.

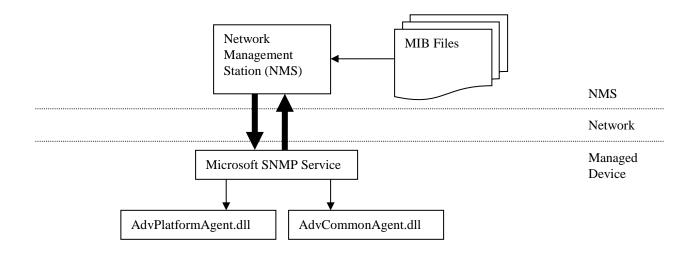

Figure 2-2 Architecture

| Advantech SNMP Subagent | Version: <1.2>     |
|-------------------------|--------------------|
| User Guide              | Date: <11/25/2022> |

# 2.4 Advantech SNMP Subagents

The Advantech SNMP Subagents provides the functions as shown in Figure 2-3.

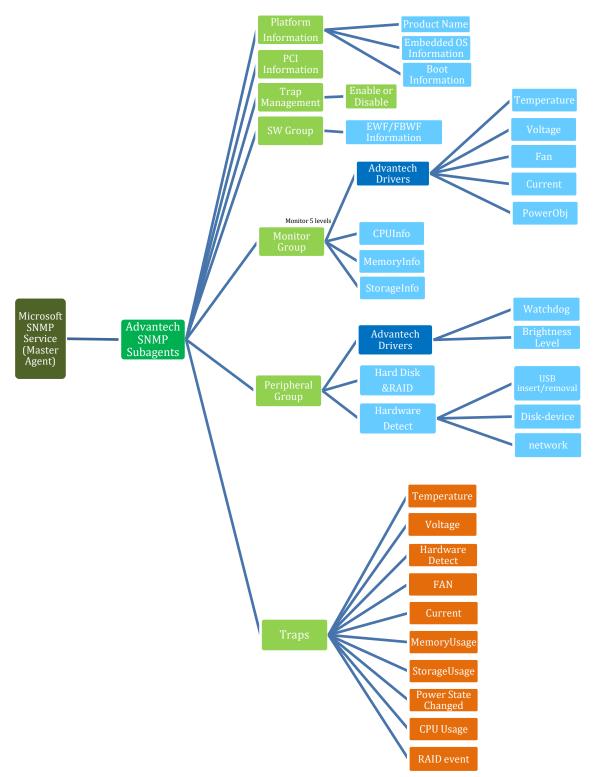

Figure 2-3 Advantech SNMP Subagent Functions

© 2023 Advantech Co., Ltd.

| Advantech SNMP Subagent | Version: <1.2>     |
|-------------------------|--------------------|
| User Guide              | Date: <11/25/2022> |

#### 2.4.1 Platform Information

You can **get** the system information of the managed device, such as *model name*, *image version*, *image release* date, system first boot time, system boot time, and boot count.

If there are multiple identical devices, you can **set** an *alias name* or a *description* of each device.

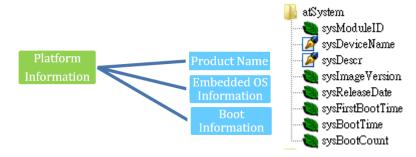

Figure 2-4 Platform Information

#### 2.4.2 PCI Information

You **can** get the PCI information (table) of the managed device, such as *Vendor ID*, *Device ID*, *IRQ*, *Description*, *Base Address* ... etc.

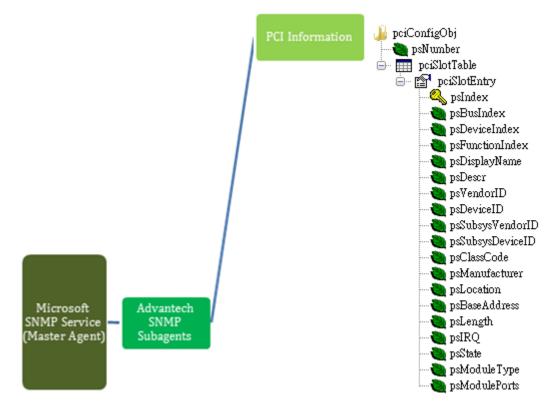

Figure 2-5 PCI Information

| Advantech SNMP Subagent | Version: <1.2>     |
|-------------------------|--------------------|
| User Guide              | Date: <11/25/2022> |

#### 2.4.3 Trap Management

You can **set** the *destination IP, port, community string* of NMS server that would like to get trap message. Also need to set ReadOnly community and ReadWrite community for authentication used, and enable the authentication trap for security concern.

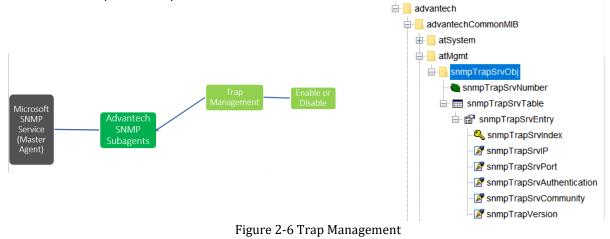

#### 2.4.4 Software Group

You can get the EWF (Enhanced Write Filter) and FBWF (File Based Write Filter) current settings.

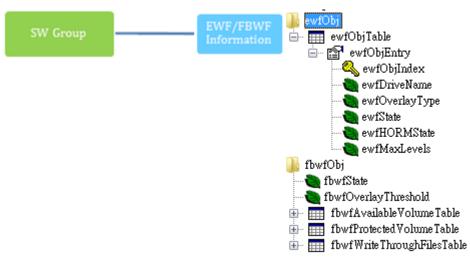

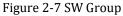

| Advantech SNMP Subagent | Version: <1.2>     |
|-------------------------|--------------------|
| User Guide              | Date: <11/25/2022> |

#### 2.4.5 Monitor Group

- You can **get** the *Temperature*, *Voltage*, *Fan*, and Current information which are handled by *Advantech Driver*.
- You can set high, low, high-high, and low-low threshold values of each Temperature, Voltage, Fan, and Current. You can also set a null value to disable the threshold.
   When the threshold has been set, the monitored value will be divided into 5 levels, cleared(1), critical-low (2), low (3), high (4), and critical-high (5).
  - If the *Value* is greater than the *high-high* threshold and *high-high* threshold is not disabled (null), the level is **critical-high** (5).
  - If the *Value* is greater than the *high* threshold and less than or equal to the *high-high* threshold and *high* threshold is not disabled (null), the level is **high** (4).
  - If the *Value* is greater than *low* threshold and less than or equal to the *high* threshold and *low* threshold is not disabled (null), the level is **low**(3). If the *Value* is less than the *low-low* threshold and the *low-low* threshold is not disabled (null), the level is **critical-low**(2).
  - Otherwise, the level is **cleared** (1).
- You can also enable monitoring state when the value is out of bound, it will send a trap to NMS.
- You can get the current CPU Loading (CPU Usage), current CPU Speed, CPU Maximum Speed, memory size, memory usage percentage, and storage usage percentage of the managed device.

There are **4** threshold values UsageTh1  $\sim$  UsageTh4 which splits the usage into **5** severities, cleared(1), notice(2), warning(3), critical(4), and emergency(5) if the threshold value is not disabled (-**1**).

- If the *usage* is greater than *UsageTh1* and *UsageTh1* is not disabled(-1), the severity is **notice**(2)
- If the *usage* is greater than *UsageTh2* and less than or equal to *UsageTh1* and *UsageTh2* is not disabled(-1), the severity is **warning**(3)
- If the *usage* is greater than *UsageTh3* and less than or equal to *Usage Th2* and *UsageTh3* is not disabled(-1), the severity is **critical**(4)
- If the *usage* is greater than *UsageTh4* and *UsageTh4* is not disabled(-1), the severity is **emergency**(5)
- Otherwise, the severity is **cleared**(1)
- You can get the power state pwr-normal(1), pwr-redundancylost (2), pwr-v1-low (3) or pwr-v2-low (4) and the power state severity including cleared(1), notice(2), warning(3), critical(4), and emergency(5) if the target platform support these features. You can also enable the power monitoring state when the power state changed, it will send a trap to the NMS.

| Advantech SNMP Subagent | Version: <1.2>     |
|-------------------------|--------------------|
| User Guide              | Date: <11/25/2022> |

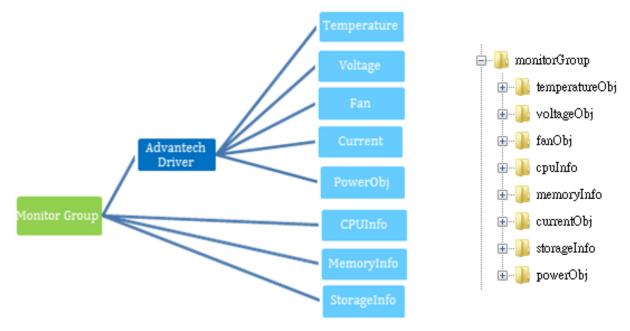

Figure 2-8 Monitor Group

| Advantech SNMP Subagent | Version: <1.2>     |
|-------------------------|--------------------|
| User Guide              | Date: <11/25/2022> |

#### 2.4.6 Peripheral Group

You can **get** the current Watchdog/Multilevel Watchdog *configuration* and the current *state*. You can **get** the *current brightness level* of the HMI device. (If applicable)

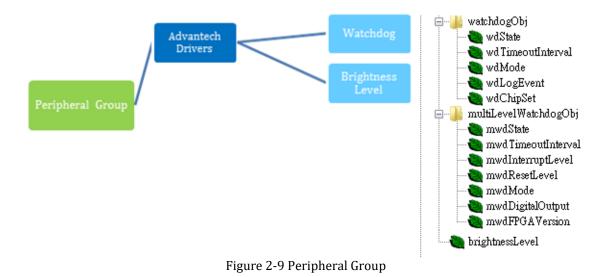

#### 2.4.7 Peripheral Group – Hard Disk

You can **get** the *hard disk information* and the *S.M.A.R.T.* (Self-Monitoring, Analysis, and Reporting Technology) information of it.

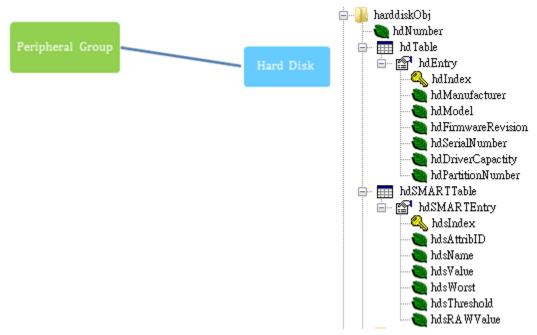

Figure 2-10 Peripheral Group – Hard Disk

| Advantech SNMP Subagent | Version: <1.2>     |
|-------------------------|--------------------|
| User Guide              | Date: <11/25/2022> |

#### 2.4.8 Peripheral Group – Hardware Detection

If hardware is inserted or removed, the SNMP subagent will record the information. If the "hardware detect trap" is **enabled**, the SNMP subagent will also send a trap (alarm) to the NMS. The hardwareDetectObj supports the below types of hardware with related hwdClassGUID

- USBRawDevice : {a5dcbf10-6530-11d2-901f-00c04fb951ed}
- DiskDevice : {53f56307-b6bf-11d0-94f2-00a0c91efb8b}
- NetworkCard : {ad498944-762f-11d0-8dcb-00c04fc3358c}
- HumanInterfaceDevice (HID) :{4d1e55b2-f16f-11cf-88cb-001111000030}

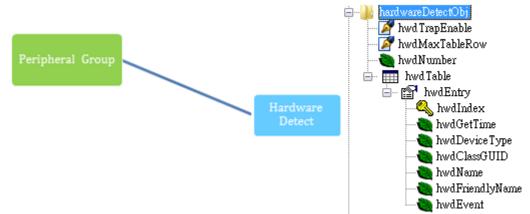

Figure 2-11 Peripheral Group – Hardware Detection

| Advantech SNMP Subagent | Version: <1.2>     |
|-------------------------|--------------------|
| User Guide              | Date: <11/25/2022> |

#### 2.4.9 Trap

The Advantech SNMP Subagents currently support 13 types of Traps.

- Temperature is out of range
- Temperature becomes normal
- Voltage is out of range
- Voltage becomes normal
- Hardware insertion and removal
- Fan Speed is out of range
- Fan Speed becomes normal
- Current is out of range
- Current becomes normal
- Memory Usage exceeds the threshold value
- Memory Usage becomes normal
- Storage Usage exceeds the threshold value
- Storage Usage becomes normal
- Power State is changed
- CPU Usage exceeds the threshold value
- CPU Usage becomes normal

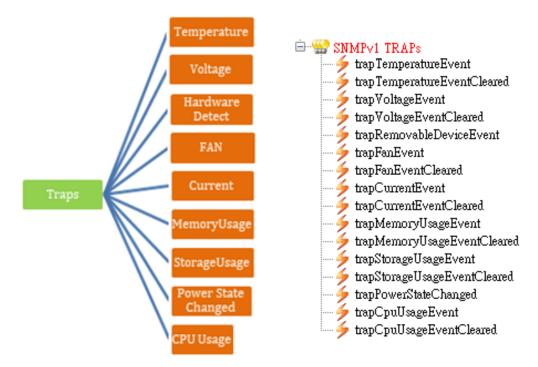

Figure 2-12 Traps

| Advantech SNMP Subagent | Version: <1.2>     |
|-------------------------|--------------------|
| User Guide              | Date: <11/25/2022> |

#### 2.4.10 Log files

There are log files for *Advantech SNMP Subagents* to keep track of important events. The subagent defines the following commonly used *severity levels*: **none** = 0, **fatal** = 1, **error** = 2, **warning** = 3, **info** = 4, **debug** = 5, **verbose** = 6 and the default level is **error**.

These log files can be found in the C:\Windows\System32 (32-bit Windows) or C:\Windows\SysWOW64 (64-bit Windows) folder and the file names are **AdvCommonAgent.log** for *Advantech Common Agent* and **AdvPlatformAgent.log** for *Advantech Platform Agent*.

The subagent supports **Log Rotation**, and the log file is rolled over after a specified size **MaxLogFileSize** (in bytes) has been reached.

For example, if logging to a file named file.log, when the file size reaches the specified size limit, the contents are archived in a file named file.1.log and file.log is truncated. When the size limit is reached the second time, file.1.log is renamed to file.2.log; contents from file.log are archived to file.1.log and file.log is truncated.

This continues until the maximum backup index **MaxLogFileCount** is reached, after which the oldest log file is deleted on each rollover.

You can set LogSeverity (default is 2), MaxLogFileSize (default is 1048576 bytes) and MaxLogFileCount (default is 5) in the registry.

32-bit Windows:

HKEY\_LOCAL\_MACHINE\SOFTWARE\Advantech Corp.\SNMP

64-bit Windows:

HKEY\_LOCAL\_MACHINE\SOFTWARE\Wow6432Node\Advantech Corp.\SNMP

| Entry name      | Data type | Values                                                                      |
|-----------------|-----------|-----------------------------------------------------------------------------|
| LogSeverity     | REG_DWORD | none = 0, fatal = 1, error = 2 (default), warning = 3, info = 4, debug = 5, |
|                 |           | verbose = 6                                                                 |
| MaxLogFileSize  | REG_DWORD | Maximum allowed file size (in bytes) before rolling over; the lowest        |
|                 |           | MaxLogFileSize is 1000 bytes. Default is 1048576 bytes (1 MB)               |
| MaxLogFileCount | REG_DWORD | A number of log files to keep. Default is 5                                 |

#### Table 2-2 Log Parameters

| Advantech SNMP Subagent | Version: <1.2>     |
|-------------------------|--------------------|
| User Guide              | Date: <11/25/2022> |

# 3. Installation and Uninstallation

# 3.1 Installation

#### 3.1.1 Launch installation package

Launch the Advantech SNMP Subagent Installation Package and you can see the following wizard. Click Next to start the installation.

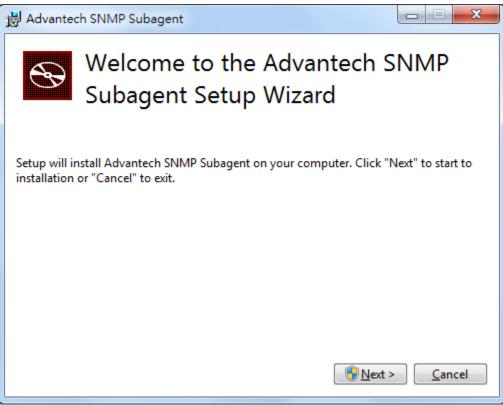

Figure 3-1 Advantech SNMP Subagent Installation Package

| Advantech SNMP Subagent | Version: <1.2>     |
|-------------------------|--------------------|
| User Guide              | Date: <11/25/2022> |

You may see an error message below if the target platform has not installed *SNMP service* before.

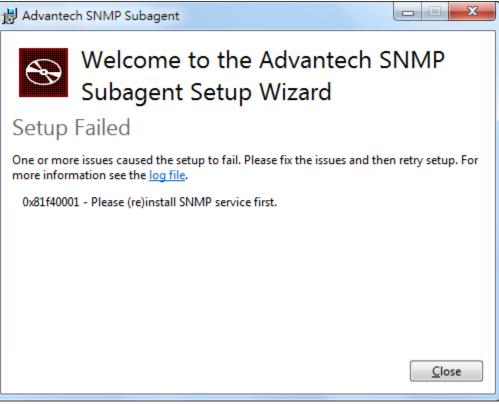

Figure 3-2 Please install SNMP service

| Advantech SNMP Subagent | Version: <1.2>     |
|-------------------------|--------------------|
| User Guide              | Date: <11/25/2022> |

#### 3.1.2 Install Advantech Kernel Driver

The installation package will install the Advantech Kernel Driver which is needed by Advantech SNMP Subagent.

| 🖟 Advanted | h SNMP Subagent                                  |        |
|------------|--------------------------------------------------|--------|
| Ð          | Welcome to the Advanted<br>Subagent Setup Wizard | h SNMP |
| Status:    | Advantech Kernel Driver                          |        |
|            |                                                  |        |
|            |                                                  | Cancel |

Figure 3-3 Advantech Kernel Driver

| Advantech SNMP Subagent | Version: <1.2>     |
|-------------------------|--------------------|
| User Guide              | Date: <11/25/2022> |

The Installation may display the following message, check *Always trust software from "Advantech Co., Ltd."* and click **Install** to complete the driver installation.

| H Advantech SNMP Subagent                                                                                                    | × |
|----------------------------------------------------------------------------------------------------|---|
|                                                                                                    |   |
| Windows Security                                                                                                    |   |
| Would you like to install this device software?                                                                                  |   |
| Name: Advantech Corp.<br>Publisher: Advantech Co., Ltd.                                                                          |   |
| Always trust software from "Advantech Co., Ltd.". Install Don't Install                                                          |   |
| You should only install driver software from publishers you trust. How can I decide<br>which device software is safe to install? |   |
|                                                                                                    |   |
|                                                                                                    |   |
| Cancel                                                                                                    |   |

Figure 3-4 Windows Security of Driver

| Advantech SNMP Subagent | Version: <1.2>     |
|-------------------------|--------------------|
| User Guide              | Date: <11/25/2022> |

#### 3.1.3 Install Advantech SNMP Subagent

To install the *Advantech SNMP Subagent*, the installation Wizard will display another installation wizard as shown in Figure 3-6.

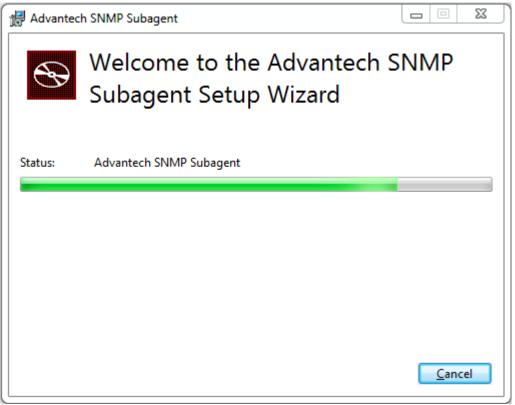

Figure 3-5 Advantech SNMP Subagent

| Advantech SNMP Subagent | Version: <1.2>     |
|-------------------------|--------------------|
| User Guide              | Date: <11/25/2022> |

Click **Next** to start the installation and you will see an *SNMP configuration* page as shown in Figure 3-7.

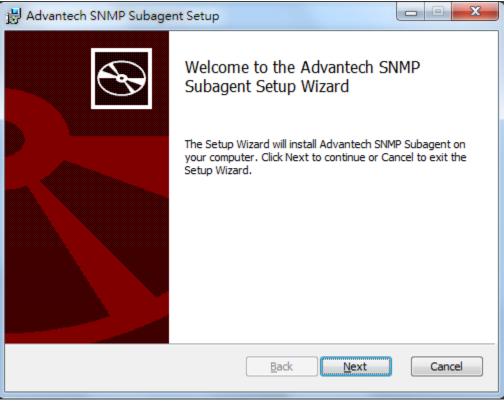

Figure 3-6 Advantech SNMP Subagent Setup Wizard

| Advantech SNMP Subagent | Version: <1.2>     |
|-------------------------|--------------------|
| User Guide              | Date: <11/25/2022> |

#### 3.1.4 SNMP Configuration

You can enter the *Read-Only, Read-Write,* and *Trap Community* which will be applied to the SNMP service. If you input an incorrect Community String, the installation wizard will show an error message as shown in Figure 3-8.

| Advantech SNMP Subagent                                                                                                   | ×         |
|----------------------------------------------------------------------------------------------------|-----------|
| SNMP Configuration<br>Please enter your SNMP information                                                                  | Ð         |
| Read-Only Community:          Dublic         Read-Write Community:         private         Irap Community:         public |           |
| <u>B</u> ack Nex                                                                                                    | ct Cancel |

Figure 3-7 SNMP Configuration

| Advantech SNMP Subagent | Version: <1.2>     |
|-------------------------|--------------------|
| User Guide              | Date: <11/25/2022> |

| B Advantech SNMP Subagent                                                                            |                                               |
|----------------------------------------------------------------------------------------------------|-----------------------------------------------|
| Please enter your SNMP information                                                                   |                                               |
| Read-Only Comr<br>public*<br>Read- <u>W</u> rite Com<br>private<br><u>T</u> rap Community:<br>public | Non-numeric/letter character was found.<br>確定 |
|                                                                                                    | Back Next Cancel                              |

Figure 3-8 Incorrect Community String

After installation, the Read-Only and Read-Write community will be applied to the *Security tab* of SNMP Service Properties as shown in Figure 3-9.

| SNMP Service Properties (Local Computer)                                                                                                  | i∄ Advantech SNMP Subagent                                                    |
|----------------------------------------------------------------------------------------------------|-------------------------------------------------------------------------------|
| General Log On Recovery Agent Traps Security Dependencies                                                                                 | SNMP Configuration Please enter your SNMP information                         |
| - Accepted community <u>n</u> ames                                                                                                    |                                                                               |
| Community Rights                                                                                                    | Read-Only Community:                                                          |
| public READ ONLY                                                                                                    | public                                                                        |
| private     READ WRITE       Add     Edit       Remove       Accept SNMP packets from any host       Accept SNMP packets from these hosts | Read- <u>W</u> rite Community:<br>private<br><u>Irap Community:</u><br>public |
| Add Edit Remove                                                                                                    | Back Next Cancel                                                              |

Figure 3-9 Community for Security of SNMP service

| Advantech SNMP Subagent | Version: <1.2>     |
|-------------------------|--------------------|
| User Guide              | Date: <11/25/2022> |

The *Trap Community* will be applied to the *Traps* tab of *SNMP Service Properties* as shown in Figure 3-10. You can add more *Trap destinations* in the *Traps* tab of *SNMP Service Properties* if need.

| SNMP Service Properties (Local Computer)                                                                                                    | 🛃 Advantech SNMP Subagent                                    |
|----------------------------------------------------------------------------------------------------|--------------------------------------------------------------|
| General Log On Recovery Agent Traps Security Dependencies The SNMP Service provides network management over TCP/IP                                                     | SNMP Configuration Please enter your SNMP information        |
| and IPX/SPX protocols. If traps are required, one or more<br>community names must be specified. Trap destinations may be<br>host names, IP addresses or IPX addresses. | Read-Only Community:                                         |
| public Address                                                                                                    | Read- <u>W</u> rite Community:<br>private<br>Trap Community: |
| 0000<br>0000<br>0000 5 default Trap<br>0000 destinations                                                                                                    | public                                                       |
| Add Edit Remove                                                                                                    | Back Next Cancel                                             |

Figure 3-10 Community for Traps of SNMP service

| Advantech SNMP Subagent | Version: <1.2>     |
|-------------------------|--------------------|
| User Guide              | Date: <11/25/2022> |

#### 3.1.5 Install the SNMP Subagent

After finishing SNMP configuration, you can continue to install SNMP subagent. During installation, it will install subagents to the system and restart the SNMP service as shown in Figure 3-12.

| H Advantech SNMP Subagent Setup                                                                                                    |      | X   |
|----------------------------------------------------------------------------------------------------|------|-----|
| Ready to install Advantech SNMP Subagent                                                                                               |      | Ð   |
| Click Install to begin the installation. Click Back to review or change any of installation settings. Click Cancel to exit the wizard. | your |     |
|                                                                                                    |      |     |
|                                                                                                    |      |     |
|                                                                                                    |      |     |
| <u>B</u> ack Install                                                                                                    | Cane | cel |

Figure 3-11 Ready to Install SNMP Subagent

| Advantech SNMP Subagent | Version: <1.2>     |
|-------------------------|--------------------|
| User Guide              | Date: <11/25/2022> |

| Advantech SNMP Subagent Setup                    |                       |  |  |  |  |  |
|--------------------------------------------------|-----------------------|--|--|--|--|--|
| Installing Advantech SNMP Subagent               |                       |  |  |  |  |  |
| Please wait while the Setup Wizard installs Adva | intech SNMP Subagent. |  |  |  |  |  |
| Status: Stopping services                        |                       |  |  |  |  |  |
|                                                  |                       |  |  |  |  |  |
|                                                  |                       |  |  |  |  |  |
|                                                  |                       |  |  |  |  |  |
|                                                  |                       |  |  |  |  |  |
|                                                  | Back Next Cancel      |  |  |  |  |  |

Figure 3-12 Stop/Start Service

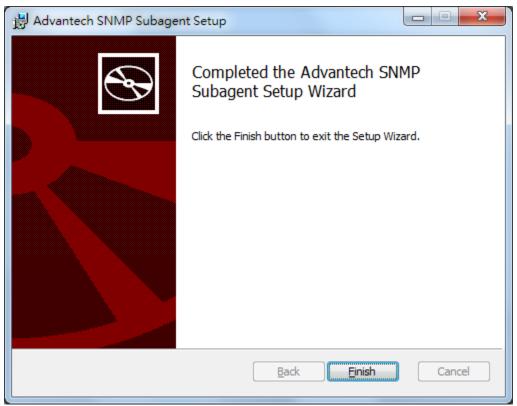

Figure 3-13 Installation Completed

| Advantech SNMP Subagent | Version: <1.2>     |
|-------------------------|--------------------|
| User Guide              | Date: <11/25/2022> |

#### 3.1.6 Restart Computer

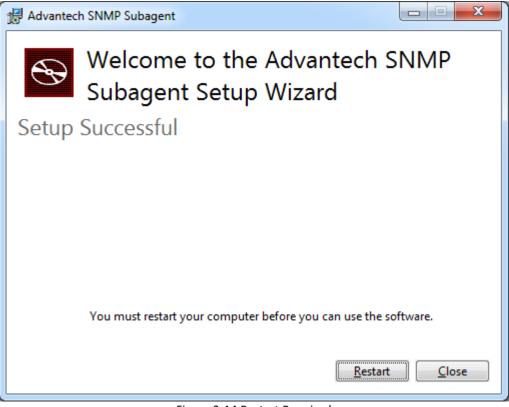

Figure 3-14 Restart Required

| Advantech SNMP Subagent | Version: <1.2>     |
|-------------------------|--------------------|
| User Guide              | Date: <11/25/2022> |

#### 3.1.7 Security Settings

In order to communicate with Network Management Station (NMS), you need to add the NMS IP address to the Security tab of SNMP service properties as shown in Figure 3-15

| SNMP Serv | vice Prop           | erties (Loca        | l Comp       | uter) |               |            | x    |
|-----------|---------------------|---------------------|--------------|-------|---------------|------------|------|
| General   | Log On              | Recovery            | Agent        | Traps | Security      | Dependenci | es   |
| Sen       | d a <u>u</u> thenti | cation trap         |              |       |               |            |      |
| Acce      | pted com            | munity <u>n</u> ame | s            |       |               |            | - II |
| Co        | mmunity             |                     |              | Rig   | nts           |            |      |
| pu        | blic                |                     |              |       | AD ONLY       |            |      |
| priv      | vate                |                     |              | RE/   | AD WRITE      |            |      |
|           |                     |                     |              |       |               |            |      |
|           | Ad                  | d                   | <u>E</u> dit |       | <u>R</u> emo  | ve         |      |
|           | ccent SN            | MP packets          | from any     | host  |               |            | 1    |
|           |                     | MP packets          | -            |       |               |            |      |
| lo        | calhost             | -                   | -            |       |               |            |      |
|           |                     |                     |              |       |               |            |      |
|           |                     |                     |              |       |               |            |      |
|           | Ad                  | d <u>.</u>          | Edit         |       | Re <u>m</u> o | ve         |      |
| Leam r    | nore abou           | t <u>SNMP</u>       |              |       |               |            |      |
|           |                     |                     | OK           |       | Cancel        |            | ply  |

Figure 3-15 Add NMS IP address

| Advantech SNMP Subagent | Version: <1.2>     |
|-------------------------|--------------------|
| User Guide              | Date: <11/25/2022> |

#### 3.1.8 Get MIB files

After the installation finished, you can find the MIB Files from **Start menu > All Programs > Advantech > SNMP Subagent > SNMP Subagent MIB Files** as shown in Figure 3-16 or from the installation folder of *Advantech SNMP Subagent* as shown in Figure 3-17.

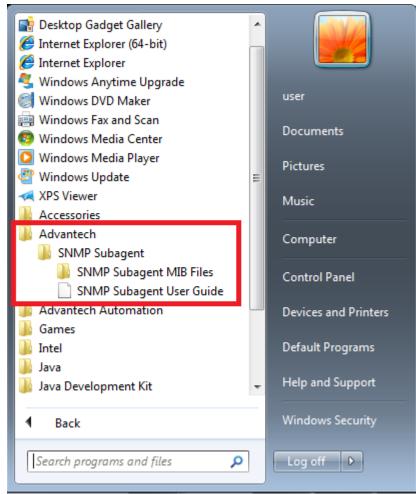

Figure 3-16 MIB Files

| Advantech SNMP Subagent | Version: <1.2>     |
|-------------------------|--------------------|
| User Guide              | Date: <11/25/2022> |

| C:\Program                                                                                                    | Files (x86)\Advantech\SNMP Subagent\MIB Files             | 🛨 🍫 Search MIB Fi                                       | iles                         |      |
|----------------------------------------------------------------------------------------------------|-----------------------------------------------------------|---------------------------------------------------------|------------------------------|------|
| Organize 👻 Include in                                                                                                    | n library 🔻 Share with 👻 New folder                       |                                                         |                              |      |
| <ul> <li>★ Favorites</li> <li>■ Desktop</li> <li>▶ Downloads</li> <li>™ Recent Places</li> <li>◯ Libraries</li> <li>⊇ Documents</li> <li>↓ Music</li> <li>■ Pictures</li> </ul> | Name advantech-common-mib.mib ADVANTECH-PLATFORMS-MIB.mib | Date modified<br>10/5/2016 2:44 PM<br>10/5/2016 2:42 PM | Type<br>MIB File<br>MIB File | Size |
| Videos Computer Local Disk (C:)                                                                                                    |                                                           |                                                         |                              |      |
| • Network                                                                                                    | < III                                                     |                                                         |                              |      |

Figure 3-17 MIB Files Location

| Advantech SNMP Subagent | Version: <1.2>     |
|-------------------------|--------------------|
| User Guide              | Date: <11/25/2022> |

## 3.2 Uninstallation

To uninstall the Advantech SNMP Subagent, you can follow the following steps.

3.2.1 Launch uninstallation wizard

Go to **Control panel > Programs and Features** and select the **Advantech SNMP Subagent**. Click **Uninstall** to launch uninstallation wizard as shown in Figure 3-19.

| 🕞 🕞 🗢 🧱 « All Control P                                                            | Programs and Features     Factor      Search Program                                                                                                    | os and Features 👂                                                                                                    |  |
|------------------------------------------------------------------------------------|----------------------------------------------------------------------------------------------------|----------------------------------------------------------------------------------------------------|--|
| Control Panel Home<br>View installed updates<br>Turn Windows features on or<br>off | Uninstall or change a program<br>To uninstall a program, select it from the list and then<br>Change, or Repair.                                                                                                    | n click Uninstall,                                                                                                    |  |
|                                                                                    | Organize 🔻 Uninstall Change                                                                                                    | := - (2)                                                                                                    |  |
|                                                                                    | Name                                                                                                    | Publisher                                                                                                    |  |
|                                                                                    | Adobe Flash Player 15 ActiveX Adobe Systems Ir<br>Advantech DiagAnywhere Server Advantech                                                                                                    |                                                                                                    |  |
|                                                                                    | Advantech Lmsensor Nuvoton Driver     Advantech     Advantech SNMP Subagent     Advantech Co., Ltd.                                                                                                    |                                                                                                    |  |
|                                                                                    | Advantech Watchdog Driver<br>CrystalDiskInfo 6.1.14<br>Google Chrome<br>Intel(R) Network Connections 17.1.55.0<br>Intel® Control Center<br>Intel® HD Graphics Driver<br>Intel® HD Graphics Driver<br>Intel® Management Engine Components<br>Intel® Rapid Storage Technology<br>Intel® SDK for OpenCL - CPU Only Runtime Package<br>Microsoft .NET Framework 4.5.1 | Advantech Automation<br>Crystal Dew World<br>Google Inc.<br>Intel<br>Intel Corporation<br>Intel Corporation<br>Intel Corporation<br>Intel Corporation<br>Intel Corporation<br>Microsoft Corporation |  |
|                                                                                    | Advantech Co., Ltd. Product version: 0.12.0<br>Size: 744 K                                                                                                    |                                                                                                    |  |

Figure 3-18 Uninstall or change a program

| Advantech SNMP Subagent | Version: <1.2>     |
|-------------------------|--------------------|
| User Guide              | Date: <11/25/2022> |

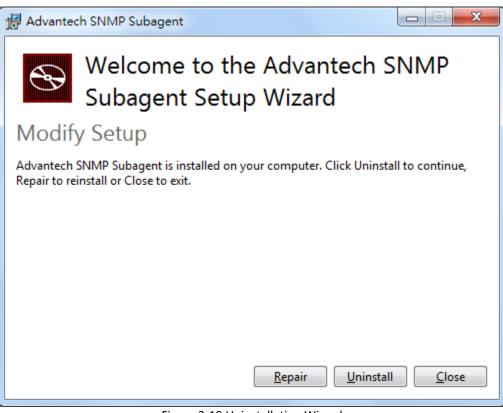

Figure 3-19 Uninstallation Wizard

3.2.2 Uninstall the Advantech SNMP Subagent

Click **Uninstall** to continue the uninstallation process and wait the subagent has been uninstalled as shown in Figure 3-21.

| Advantech SNMP Subagent | Version: <1.2>     |
|-------------------------|--------------------|
| User Guide              | Date: <11/25/2022> |

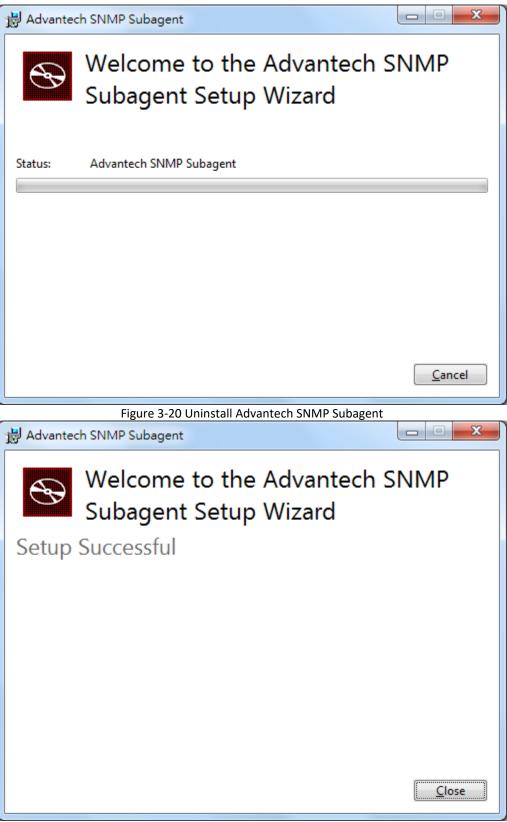

Figure 3-21 Uninstall Successful

| Advantech SNMP Subagent | Version: <1.2>     |
|-------------------------|--------------------|
| User Guide              | Date: <11/25/2022> |

# 4. Appendix

### 4.1 Third-Party MIB Browser

The Advantech SNMP Subagent has been tested with the following MIB Browser.

- iReasoning MIB browser <u>http://ireasoning.com</u>
- ManageEngine Free SNMP MIB Browser <u>https://www.manageengine.com/products/mibbrowser-free-tool/</u>

#### 4.1.1 iReasoning MIB browser

Download Link: <u>http://ireasoning.com/mibbrowser.shtml</u>

1. Once running iReasoning MIB browser in the *client platform*, please load MIB files first.

| < | 🚯 iR | leasonii | ng MIB Brows | er     |           |                      |
|---|------|----------|--------------|--------|-----------|----------------------|
| ſ | File | Edit     | Operations   | Tools  | Bookmarks | Help                 |
| ŀ | D    | Load I   | MIBs         | Ctrl+L | Advanced  | OID: .1.3.6.1.4.1.10 |
| ľ |      | UnLoa    | d MIBs       |        |           |                      |
|   |      | MIB M    | lodules      |        |           |                      |
|   |      | Open     | Session      |        |           |                      |
|   |      | Save S   | ession       |        |           |                      |
|   |      | Exit     |              |        |           |                      |

2. Load *ADVANTECH-PLATFORMS-MIB.mib* and *advantech-common-mib.mib*. They are available after you installed the *Advantech SNMP Subagent*. (e.g., C:\program files\Advantech\AdvSNMPAgent\Mib). Copy these two files to your *client platform* in advance.

Figure 4-1 Load MIBs

| Advantech SNMP Subagent | Version: <1.2>     |
|-------------------------|--------------------|
| User Guide              | Date: <11/25/2022> |

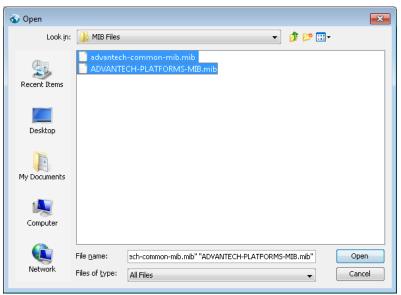

Figure 4-2 Advantech MIBs

| Advantech SNMP Subagent | Version: <1.2>     |
|-------------------------|--------------------|
| User Guide              | Date: <11/25/2022> |

3. Enter the IP address of the *target platform* where *Advantech SNMP Subagent* was installed.

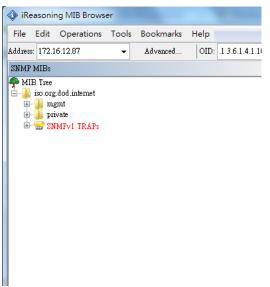

Figure 4-3 Enter IP address

4. For example, you can find **sysModuleID** as following Figure 4-4, and there is also a description at the bottom of the window.

| 🔷 iReason                                                                                                    | 🕼 iReasoning MIB Browser                                                  |                               |                                                                   |          |              |               |
|----------------------------------------------------------------------------------------------------|---------------------------------------------------------------------------|-------------------------------|-------------------------------------------------------------------|----------|--------------|---------------|
| File Edit                                                                                                    | Operations                                                                | Tools                         | Bookmarks                                                         | Help     |              |               |
| Address: 172                                                                                                    | .16.12.87                                                                 | •                             | Advanced                                                          | OID: .1. | 3.6.1.4.1.10 | 0297.100.1.1. |
| SNMP MIBs                                                                                                    | :                                                                         |                               |                                                                   |          |              |               |
|                                                                                                    | rg.dod.intermet<br>ngmt<br>rrivate<br>advantech<br>advantech<br>advantech | sysDesc<br>sysImag<br>sysRele | uleID<br>ceName<br>r<br>geVersion<br>aseDate<br>BootTime<br>tTime |          |              |               |
| Name<br>OID                                                                                                    | sysModuleID<br>.1.3.6.1.4.1.1029                                          | 7 100 1                       | 1                                                                 |          |              |               |
| MIB                                                                                                    | ADVANTECH-0                                                               |                               | -                                                                 |          |              |               |
| Syntax                                                                                                    | DISPLAYSTRIN                                                              |                               |                                                                   |          |              |               |
| Access                                                                                                    | read-only                                                                 |                               |                                                                   |          |              |               |
| Status                                                                                                    | mandatory                                                                 |                               |                                                                   |          |              |               |
| DefVal                                                                                                    |                                                                           |                               |                                                                   |          |              |               |
| Indexes                                                                                                    |                                                                           |                               |                                                                   |          |              |               |
| Descr The module name of the device. This value<br>should include the full name of the hardware.<br>It is mandatory that this only contain<br>printable ASCII characters.<br>e.g. UNO-2184G, TPC-1840WP. etc,. |                                                                           |                               |                                                                   |          |              |               |

Figure 4-5 sysModuleID

| Advantech SNMP Subagent | Version: <1.2>     |
|-------------------------|--------------------|
| User Guide              | Date: <11/25/2022> |

5. Double click on sysModuleID. *Target platform* will reply the module/product name message at the right side of the window.

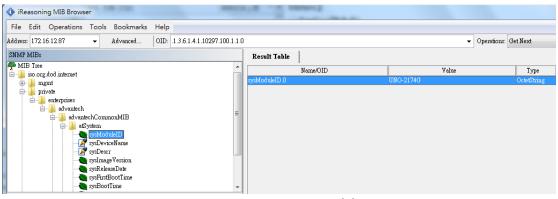

Figure 4-6 SNMP GET sysModuleID

6. You can also double click on **sysBootCount** to get reboot counter value from the *target platform*, for example.

| IReasoning MIB Browser               | 110                               | -              |           | Co. and the second second |
|--------------------------------------|-----------------------------------|----------------|-----------|---------------------------|
| File Edit Operations Tools Bookmarks | Help                              |                |           |                           |
| Address: 172.16.12.87 - Advanced     | OID: .1.3.6.1.4.1.10297.100.1.8.0 | 1              |           | ✓ Operations: Ge          |
| SNMP MIBs                            |                                   | Result Table   |           |                           |
| - private                            | *                                 | Name/OID       |           | Value                     |
| enterprises                          |                                   | sysModuleID.0  | UNO-2174G |                           |
| advantechCommonMIB                   |                                   | sysBootCount.0 | 41        |                           |
| 🖶 🌗 atSystem                         |                                   |                |           |                           |
| sysModuleID                          |                                   |                |           |                           |
|                                      |                                   |                |           |                           |
| sysDescr                             | E                                 |                |           |                           |
| SysReleaseDate                       |                                   |                |           |                           |
| sysFirstBootTime                     |                                   |                |           |                           |
| sysBootTime                          |                                   |                |           |                           |
| sysBootCount                         |                                   |                |           |                           |

Figure 4-7 sysBootCount

7. Advantech SNMP Subagent also provides TRAP functions which will notify the *client platform* if alarm events happened on the *target platform*. For example, if the voltage is abnormal, SNMP will automatically send a trap to notify the user. Before the start, click the **Advanced** button and enter 'private' in the "Write Community" field.

| iReasoning MIB Browser                                                                                                    | and the second second se |  |  |  |  |  |
|----------------------------------------------------------------------------------------------------|----------------------------------------------------------------------------------------------------|--|--|--|--|--|
| File Edit Operations Tools Bookmarks H                                                                                                    | File Edit Operations Tools Bookmarks Help                                                                                                    |  |  |  |  |  |
| Address: 172.16.12.87   Advanced SNMP MIBs                                                                                                    | Advanced Properties of SNMP Agent                                                                                                    |  |  |  |  |  |
| enterprises<br>advantech<br>advantechCommonMIB<br>advantechCommonMIB<br>advantechCommon<br>advantechCommonMIB<br>advantechCommonMIB<br>advan | SRPT VEISON                                                                                                    |  |  |  |  |  |
| Name snmp TrapSrv Table                                                                                                    |                                                                                                    |  |  |  |  |  |

Figure 4-8 Write Community

| Advantech SNMP Subagent | Version: <1.2>     |
|-------------------------|--------------------|
| User Guide              | Date: <11/25/2022> |

8. Find **snmpTrapSrvTable**, right-click on it then click **Table View**.

| 🚯 iReasoning MIB Browser                                                                                                    |                        |          |  |  |  |  |  |
|----------------------------------------------------------------------------------------------------|------------------------|----------|--|--|--|--|--|
| File Edit Operations Tools E                                                                                                    | Bookmarks Help         |          |  |  |  |  |  |
| Address: 172.16.12.87 🗸                                                                                                    | Advanced OID: .1.3.6.1 | .4.1.102 |  |  |  |  |  |
| SNMP MIBs                                                                                                    |                        |          |  |  |  |  |  |
| enterprises<br>enterprises<br>enterprises<br>enterprises<br>advantech<br>advantechCommor<br>enterprises<br>advantechCommor<br>enterprises<br>enterprises<br>enterprises<br>enterprise | SrvObj<br>rapSrvNumber | E        |  |  |  |  |  |
|                                                                                                    | Graph View Ctrl        | +R       |  |  |  |  |  |
|                                                                                                    |                        |          |  |  |  |  |  |
| 🖃 📲 iagPlatformsM. Get Bulk Ctrl+B                                                                                                    |                        |          |  |  |  |  |  |
| 😟 🔒 swGroup 🛛 Get Subtree Ctrl+E                                                                                                    |                        |          |  |  |  |  |  |
|                                                                                                    | Walk Ctrl              | +W       |  |  |  |  |  |
| Name         snmp TrapSrv Table           OID         .1.3.6.1.4.1.10297.100.2                                                                                                    | Table View Ctrl        | +T       |  |  |  |  |  |
| Figure 4-9 compt                                                                                                    | ran Cru Tabla          |          |  |  |  |  |  |

Figure 4-9 snmpTrapSrvTable

9. The Trap Server Table will show up at the right side of the window. There are **five** empty IP addresses **0.0.0.0** by default. You can update them with your *client platforms or NMS* IP addresses by *SNMP SET* command. You can also add/edit the snmpTrapSrvIP in the *Traps* tab of *SNMP Service Properties* as shown in Figure 3-10.

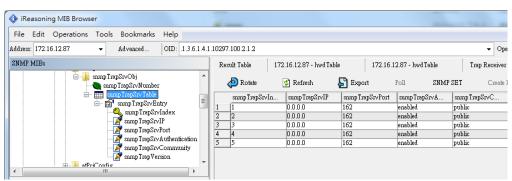

Figure 4-10 snmpTrapSrvTable with default IP addresses

| Advantech SNMP Subagent | Version: <1.2>     |
|-------------------------|--------------------|
| User Guide              | Date: <11/25/2022> |

10. First, click one text field of snmpTrapSrvIP, and click "SNMP SET"

|    |                |                   |                  | •                     | Operations: Get Next | -               | 📬 Go        |  |
|----|----------------|-------------------|------------------|-----------------------|----------------------|-----------------|-------------|--|
| Re | sult Table 172 | .16.12.87 - snmp3 | frapSrvTable ×   |                       | <u></u>              |                 |             |  |
|    | \land Rotate   | 🔊 Refresh 🛛 🛔     | Export 1         | Poll <b>2.</b> SNMP : | SET Create l         | Row Delete :    | Row         |  |
|    | snmp TrapSrvIn | snmp TrapSrvIP    | snmp TrapSrvPort | snmp TrapSrv A        | snmp TrapSrvC        | snmp Trap Versi | Index Value |  |
| 1  | 1 1.           | 0.0.0.0           | 162              | enabled               | public               | v1              | 1           |  |
| 2  | 2              | 0.0.0.0           | 162              | enabled               | public               | v1              | 2           |  |
| 3  | 3              | 0.0.0.0           | 162              | enabled               | public               | v1              | 3           |  |
| 4  | 4              | 0.0.0.0           | 162              | enabled               | public               | v1              | 4           |  |
| 4  |                |                   |                  |                       |                      |                 |             |  |

Figure 4-11 snmpTrapSrvIP and SNMP SET

11. Enter the IP address of the *client platform or NMS* in the **Value** field.

| esult               | t Table    | 172.16.12.87 - :       | mmpTrapSrvT   | able ×             | ✓ Operation      | s: Get Next | -         | 📌 Go    |
|---------------------|------------|------------------------|---------------|--------------------|------------------|-------------|-----------|---------|
| ¢                   | Rotate     | 🤣 Refresh              | 🔓 Export      | Poll               | SNMP SET         | Create Row  | Delete    | Row     |
| s                   | mmp TrapS: | rvIn   snmp TrapSrvl   | P snmp Trap   | SrvPort   snmpTrag | SrvA snmpTra     | pSrvC snmp  | TrapVersi | Index V |
| 1                   |            | 0.0.0                  | 162           | enabled            | public           | v1          |           | 1       |
| 2                   |            | 0.0.0.0                | 162           | enabled            | public           | v1          |           | 2       |
| 3                   |            | 0.0.0.0                | 162           | enabled            | public           | v1          |           | 3       |
| 4                   |            | 0.0.0.0                | 162<br>162    | enabled<br>enabled | public<br>public | v1<br>v1    |           | 4<br>5  |
| ٩                   | SNMP S     | ET                     |               |                    |                  |             | × )       |         |
|                     | OID        | .1.3.6.1.4.1.10297.100 | ).2.1.2.1.2.1 |                    |                  |             |           |         |
| Data Type IpAddress |            |                        |               |                    |                  |             |           |         |
| Value 172.16.12.1   |            |                        |               |                    |                  |             |           |         |

Figure 4-12 SNMP SET snmpTrapSrvIP

12. This message box "SET succeeded" is supposed to be showing up.

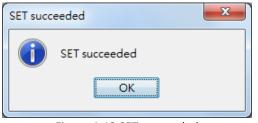

Figure 4-13 SET succeeded

| Advantech SNMP Subagent | Version: <1.2>     |
|-------------------------|--------------------|
| User Guide              | Date: <11/25/2022> |

#### 13. Tools $\rightarrow$ Trap Receiver.

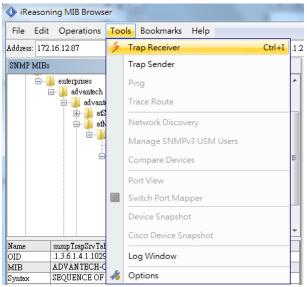

Figure 4-14 Trap Receiver

| IReasoning MIB Browser                      | and the second second sec |        |
|---------------------------------------------|----------------------------------------------------------------------------------------------------|--------|
| File Edit Operations Tools Bookmarks        | Help                                                                                                    |        |
| Address: 172.16.12.87 - Advanced            | OID: 1.3.6.1.4.1.10297.100.2                                                                                                    |        |
| SNMP MIBs                                   | Result Table Trap Receiver ×                                                                                                    |        |
| i advantechCommonMIB ▲<br>⊕ ]} atSystem     | Operations Tools                                                                                                    |        |
| in atMgmt<br>⊕ 1a atPciConfig               | 🜔 😣 🕅 🏹 🦽                                                                                                    |        |
| iagPlatformsMIB                             | Description                                                                                                    | Source |
| □                                           |                                                                                                    |        |
| trap TemperatureEventCleared                |                                                                                                    |        |
| trapVoltageEvent<br>trapVoltageEventCleared |                                                                                                    |        |
| trapRemovableDeviceEvent                    |                                                                                                    |        |
|                                             |                                                                                                    |        |
| ↓ trapFanEventCleared<br>↓ trapCurrentEvent |                                                                                                    |        |
| trapCurrentEventCleared -                   |                                                                                                    |        |

Figure 4-15 Trap Receiver Window

| Advantech SNMP Subagent | Version: <1.2>     |
|-------------------------|--------------------|
| User Guide              | Date: <11/25/2022> |

• Now *client platform* can receive Traps/Notifications if any device was changed on *target platform*. Please plug/remove a USB hard drive from SNMP server to verify if it works.

| iReason                          | ning MIB Brows                  | er       |           |                | And and the state of the state of the state |                | -                       |                   |             |              |
|----------------------------------|---------------------------------|----------|-----------|----------------|----------------------------------------------------------------------------------------------------|----------------|-------------------------|-------------------|-------------|--------------|
| File Edi                         | it Operations                   | Tools    | Bookmarks | Help           |                                                                                                    |                |                         |                   |             |              |
| Address: 17.                     | 2.16.12.87                      | -        | Advanced  | OID: 1.3.6.1.4 | 1.1.10297.100.2                                                                                                    |                |                         | •                 | Operations: | Get Next     |
| SNMP MIB                         | ls<br>🤝 trap i emperatu         |          |           | Result Table   | Trap Receiver ×                                                                                                    |                |                         |                   |             |              |
|                                  | 🍝 trap Temperatu                | reEventC | leared    | Operations     | Tools                                                                                                    |                |                         |                   |             |              |
|                                  | ∳ trap∀oltageEv ↓ trap∀oltageEv |          | d         |                | ۹ 🚺 🔏                                                                                                    |                |                         |                   |             |              |
|                                  | trapRemovable<br>trapFanEvent   | DeviceE  | vent      | Description    |                                                                                                    |                | Source                  | Time              |             |              |
|                                  | trapFanEventC                   | leared   | =         | trapRemovable  | DeviceEvent                                                                                                    |                | 172.16.12.87            | 2015-07-28 16:    | 37:14       |              |
|                                  | trapCurrentEv<br>trapCurrentEv  |          |           | trapRemovable  | DeviceEvent                                                                                                    |                | 172.16.12.87            | 2015-07-28 16:    | 37:14       |              |
| Name                             | atMgmt                          | measure  | α .       |                |                                                                                                    |                |                         |                   |             |              |
| OID                              | .1.3.6.1.4.1.102                | 97.100.2 |           |                |                                                                                                    |                |                         |                   |             |              |
| MIB<br>Syntax                    | ADVANTECH-                      | соммо    | N-MIB     | Source:        | 172.16.12.87                                                                                                    | Timestamp:     | 37 minutes              | 38 seconds        | S           | MP Version   |
| Access                           |                                 |          |           | Enterprise     | iso.org.dod.internet.private.ente                                                                                                    | nrises advante | ch iagPlatformsMIB plat | formTranOhis      |             |              |
| Status                           |                                 |          |           | Specific:      | 5                                                                                                    | F              |                         | ppp               |             |              |
| Def∀al<br>Indexes                |                                 |          |           | 1 °            | -                                                                                                    |                |                         |                   |             |              |
| Descr                            | _                               |          |           | Generic:       | enterpriseSpecific                                                                                                    |                |                         |                   |             |              |
|                                  |                                 |          |           | Variable B     | indings:                                                                                                    |                |                         |                   |             |              |
|                                  |                                 |          |           | Name:          | .iso.org.dod.internet.private.ente                                                                                                    | prises.advante | ch.iagPlatformsMIB.peri | pheralGroup hards | wareDetect  | Obj.hwdTable |
| Value: [Integer] disk-device (2) |                                 |          |           |                |                                                                                                    |                |                         |                   |             |              |
|                                  |                                 |          |           | Name:          | iso.org.dod.internet.private.ente                                                                                                    | prises.advante | ch.iagPlatformsMIB.peri | pheralGroup hardy | wareDetect  | Obj.hwdTable |
|                                  |                                 |          |           | Value:         | [Integer] insert (1)                                                                                                    |                |                         |                   |             | -            |

Figure 4-16 Receive Traps

14. In the example of the temperature trap, set **tpMax** to **20** and set **tpState** to be **enabled**.

| SNMP MIBs         | Result | Table 172 | 2.16.12.87 - tpTal | ole ×             |           |            |              |                  |          |
|-------------------|--------|-----------|--------------------|-------------------|-----------|------------|--------------|------------------|----------|
| e                 | ^      | Rotate [  | 🤣 Refresh          | Export            | Poll SNMP | SET Create | Row Delete I | Row              |          |
| - mumber          | t      | pIndex    | tpName             | tpUnit            | tp∀alue   | tpMax      | tpMin        | tpGetTime        | tpState  |
| ⊟- <b>make</b>    | 1 1    |           | CPU Temperature    | degree(s) Celsius | 43.5      | 255        | 0            | 0x07 DF 07 1C 01 | disabled |
| 🖻 🖓 tpEntry       | 2 2    |           | Board Temperature  | degree(s) Celsius | 41        | 255        | 0            | 0x07 DF 07 1C 01 | disabled |
| - 🖏 tpIndex       |        |           |                    |                   |           |            |              |                  |          |
| - 🕘 tpName        |        |           |                    |                   |           |            |              |                  |          |
|                   | =      |           |                    |                   |           |            |              |                  |          |
| − <b>t</b> pValue |        |           |                    |                   |           |            |              |                  |          |
| - ∰ tpMin         |        |           |                    |                   |           |            |              |                  |          |
| - tpGetTime       |        |           |                    |                   |           |            |              |                  |          |
| 📝 tpState         |        |           |                    |                   |           |            |              |                  |          |
| i⊕]]₀ voltageObj  |        |           |                    |                   |           |            |              |                  |          |
| fanOhi            |        |           |                    |                   |           |            |              |                  |          |

Figure 4-17 Set tpMax and tpState

| Result Table       172.16.12.87 - tp Table ×         Poll       SNMP SET       Create Row       Delete Row         tpIndex       tpName       tpUnit       tpValue       tpMax       tpMin       tpGetTime       tpState         1       1       CPU Temperature       degree(s) Celsius       39       20       0       0x07 DF 07 1C 01enabled         2       2       Board Temperature       degree(s) Celsius       41       255       0       0x07 DF 07 1C 01disabled |   | (Zoom In)                           |                   |                   |            |             |             |                  |          |  |  |
|----------------------------------------------------------------------------------------------------|---|-------------------------------------|-------------------|-------------------|------------|-------------|-------------|------------------|----------|--|--|
| tpIndex     tpName     tpUnit     tpValue     tpMax     tpMin     tpGetTime     tpState       1     1     CPU Temperature     degree(s) Celsius     39     20     D     0x07 DF 07 1C 01enabled                                                                                                    | F | sult Table 172.16.12.87 - tpTable × |                   |                   |            |             |             |                  |          |  |  |
| 1 1 CPU Temperature degree(s) Celsius 39 20 D 0x07 DF 07 1C 01enabled                                                                                                    |   | Potate                              | 🔹 Refresh         | Export            | Poll       | P SET Creat | e Row Delet | e Row            |          |  |  |
| · · · · · · · · · · · · · · · · · · ·                                                                                                    |   | tpIndex                             | tpName            | tpUnit            | tpValue 1. | tpMax       | tpMin       | tpGetTime 2.     | tpState  |  |  |
| 2 2 Board Temperature degree(s) Celsius 41 255 0 0x07 DF 07 1C 01disabled                                                                                                    | 1 | 1                                   | CPU Temperature   | degree(s) Celsius | 39         | 20          | þ           | 0x07 DF 07 1C 01 | enabled  |  |  |
|                                                                                                    | 2 | 2                                   | Board Temperature | degree(s) Celsius | 41         | 255         | 0           | 0x07 DF 07 1C 01 | disabled |  |  |

Figure 4-18 Set tpMax and tpState (Zoom In)

| Advantech SNMP Subagent | Version: <1.2>     |
|-------------------------|--------------------|
| User Guide              | Date: <11/25/2022> |

15. Now you will receive a trap which notifies you that the temperature is abnormal.

| Result Table    | 172.16.12.87 - tpTable                                                                                                    | <b>Trap Receiver</b> × 172.16.12.    | .87 - tpTable                      |                                      |  |  |  |  |
|-----------------|----------------------------------------------------------------------------------------------------|--------------------------------------|------------------------------------|--------------------------------------|--|--|--|--|
| Operations      | Tools                                                                                                    |                                      |                                    |                                      |  |  |  |  |
| 🕞 🙆 🎦           | V 🖌 🖌                                                                                                    |                                      |                                    |                                      |  |  |  |  |
| Description     |                                                                                                    | Source                               | Time                               | Severity                             |  |  |  |  |
| ap TemperatureE | ivent                                                                                                    | 172.16.12.87                         | 2015-07-28 16:48:12                |                                      |  |  |  |  |
|                 |                                                                                                    |                                      |                                    |                                      |  |  |  |  |
|                 |                                                                                                    |                                      |                                    |                                      |  |  |  |  |
|                 |                                                                                                    |                                      |                                    |                                      |  |  |  |  |
|                 |                                                                                                    |                                      |                                    |                                      |  |  |  |  |
| Source:         | 172.16.12.87                                                                                                    | Timestamp: 5 minut                   | es 30 seconds SNMP V               | Version: 1                           |  |  |  |  |
|                 |                                                                                                    | -                                    |                                    |                                      |  |  |  |  |
| -               | .iso.org.dod.internet.private.enterprises.advantech.iagPlatformsMIB.platformTrapObjs                                                     |                                      |                                    |                                      |  |  |  |  |
| •               | enterpriseSpecific                                                                                                    |                                      |                                    |                                      |  |  |  |  |
| Variable Bind   | dings:                                                                                                    |                                      |                                    |                                      |  |  |  |  |
| Name:           | ing and dad internet prime                                                                                                    | enterprises of motion in all of form | MIR monitorGroup temperature       | Obi toToble toEnterr toInderr 1      |  |  |  |  |
|                 | .iso.org.dod.internet.private.enterprises.advantech.iagPlatformsMIB.monitorGroup.temperatureObj.tpTable.tpEntry.tpIndex.1<br>[Integer] 1 |                                      |                                    |                                      |  |  |  |  |
| value.          | [meger] i                                                                                                    |                                      |                                    |                                      |  |  |  |  |
|                 | .iso.org dod internet private enterprises advantech iagPlatformsMIB monitorGroup.temperatureObj.tpTable.tpEntry.tpName.1                 |                                      |                                    |                                      |  |  |  |  |
| Value:          | [OctetString] CPU Tempera                                                                                                    | ature                                |                                    |                                      |  |  |  |  |
| Name:           | .iso.org.dod.internet.private.                                                                                                    | enterprises advantech iagPlatform    | nsMIB.monitorGroup.temperature     | Obj. tp Table. tpEntry. tpValue. 1   |  |  |  |  |
| Value:          | [OctetString] 40                                                                                                    |                                      |                                    |                                      |  |  |  |  |
| Name:           | ico ora dod internet privote                                                                                                    | entermises advantach iagDlatform     | nsMIB monitorGroup temperature     | Obi toTable toEntry toMay 1          |  |  |  |  |
|                 | [OctetString] 20                                                                                                    | enciprises.auvanteen.iagriationi     | navino monitor or oup, temperature | ooj, ip raole, ipisati y, ipivias, r |  |  |  |  |
| raiue.          | [Octobring] 20                                                                                                    |                                      |                                    |                                      |  |  |  |  |
| Name:           | .iso.org.dod.internet.private.                                                                                                    | enterprises.advantech.iagPlatform    | nsMIB.monitorGroup.temperature     | Obj.tpTable.tpEntry.tpMin.1          |  |  |  |  |
|                 | [OctetString] 0                                                                                                    |                                      |                                    |                                      |  |  |  |  |

Figure 4-19 trapTemperatureEvent

| Advantech SNMP Subagent | Version: <1.2>     |
|-------------------------|--------------------|
| User Guide              | Date: <11/25/2022> |

#### 4.1.2 ManageEngine Free SNMP MIB Browser

Download Link: https://www.manageengine.com/products/mibbrowser-free-tool/download.html

1. Once running ManageEngine Free SNMP MIB Browser in the client platform, please load MIB files first.

| ManageEngine MibBrowse    | r Free To | ol                                    |
|---------------------------|-----------|---------------------------------------|
| File Edit View Operations | Help      |                                       |
| Load MIB                  | Ctrl+O    | Pe m 🗣 🔊 🧠 🍏 🖾 🕅                      |
| UnLoad MIB                | Delete    |                                       |
| Load All MIBs             | Ctrl+A    | localhost 👻                           |
| UnLoad All MIBs           | Ctrl+U    | nity ******                           |
| Save Results As           | Ctrl+S    |                                       |
| Print Results             | Ctrl+P    |                                       |
| IF-MIB                    |           | Туре                                  |
| RFC1213-MIB               |           | Fype Identified Not Available         |
| SNMP-FRAMEWORK-MIB        |           | ted OIDs None                         |
| ADVANTECH-COMMON-MIB      |           | )                                     |
| IAG-PLATFORMS-MIB         |           |                                       |
| Exit                      |           | MIBs .\mibs\RFC1213-MIB .\mibs\IF-MIB |
|                           | MIB(s) L  | .oaded Successfully                   |

Figure 4-20 Free SNMP MIB Browser Load MIB

2. Load the *SNMP-FRAMEWORK-MIB* file from the MIB folder of the ManageEngine Free SNMP MIB Browser installation path. (e.g., C:\Program Files\ManageEngine\MibBrowser Free Tool\mibs)

| Load a MIB File          | 8 0 A 1 H                                                  |                                                   |  |  |  |  |  |
|--------------------------|------------------------------------------------------------|---------------------------------------------------|--|--|--|--|--|
| Open Mib Settings Recent |                                                            |                                                   |  |  |  |  |  |
| Look in:                 | \mu mibs                                                   |                                                   |  |  |  |  |  |
| <b>S</b>                 | APPLICATION-MIB<br>BRIDGE-MIB<br>CISCO-MIB                 | oracle-database.mib<br>ORADB-MIB<br>Printer-MIB   |  |  |  |  |  |
| Recent Items             | CISCO-RTTMON-MIB<br>CISCO-RTTMON-TC-MIB.my<br>CISCO-SMI.my | RDBMS-MIB                                         |  |  |  |  |  |
| Desktop                  | EtherLike-MIB<br>FDDI-SMT73-MIB                            | RFC1213-MIB.cds<br>RFC1213-MIB.cmi                |  |  |  |  |  |
| My Documents             | HOST-RESOURCES-MIB<br>IANAifType-MIB<br>IANAifType-MIB.cds | RFC1215-TRAP<br>RFC1315-MIB<br>SNMP-FRAMEWORK-MIB |  |  |  |  |  |
| My Documents             | IANAifType-MIB.cmi                                         | SNMP-FRAMEWORK-MIB.my                             |  |  |  |  |  |
|                          | IF-MIB.cds                                                 | SNMP-OSER-BASED-SIM-IMID                          |  |  |  |  |  |
| Computer                 | IF-MIB.cmi                                                 | SNMPv2-MIB.cds                                    |  |  |  |  |  |
|                          | •                                                          | 4                                                 |  |  |  |  |  |
| Network                  | File name: SNMP-FRAMEWOR                                   | K-MIB Open                                        |  |  |  |  |  |
|                          | Files of type: All Files                                   | ▼ Cancel                                          |  |  |  |  |  |

Figure 4-21 SNMP-FRAMEWORK-MIB

| Advantech SNMP Subagent | Version: <1.2>     |
|-------------------------|--------------------|
| User Guide              | Date: <11/25/2022> |

3. Load *ADVANTECH-PLATFORMS-MIB.mib* and *advantech-common-mib.mib*. They are available after you installed the *Advantech SNMP Subagent*. (e.g., C:\program files\Advantech\AdvSNMPAgent\Mib). Copy these two files to your *client platform* in advance.

| 📔 Load a l | MIB File                                                     |
|------------|--------------------------------------------------------------|
| Open Mi    | b Settings Recent                                            |
|            | Look in: 🕕 MIB Files 🔹 🔍                                     |
| Recent I   | advantech-common-mib.mib  ADVANTECH-PLATFORMS-MIB.mib  Items |
| Deskt      | op                                                           |
| My Docu    | menks                                                        |
| Compu      | uter                                                         |
| Netwo      | ork File name: 'ADVANTECH-PLATFORMS-MIB.mib" Open            |
|            | Files of type: All Files   Cancel  Cancel                    |

Figure 4-22 Advantech MIBs

4. Enter the IP address of the *target platform* where *Advantech SNMP Subagent* was installed in the **Host** field. Enter 'public' in the **Community** field and 'private' in the **Write Community** field.

| ManageEngine MibBrowser Free Tool |                                                                                          |  |  |  |  |  |  |  |
|-----------------------------------|------------------------------------------------------------------------------------------|--|--|--|--|--|--|--|
| File Edit View Operations Help    |                                                                                          |  |  |  |  |  |  |  |
|                                   | 🏐 🖻 階 🔚 🖈 🔊 🇠 🏷 🕸 💷 🕷 🛫 🚭 🔍 🚳 🚺 Download                                                 |  |  |  |  |  |  |  |
| Loaded MibModules<br>             | Host 172.16.12.87   Port 161                                                             |  |  |  |  |  |  |  |
| B- ARC1213-MIB                    | Community ****** Write Community ******                                                  |  |  |  |  |  |  |  |
| B                                 | SetValue                                                                                 |  |  |  |  |  |  |  |
| B                                 | Device Type Device Type Identified Not Available C Reload                                |  |  |  |  |  |  |  |
|                                   | Suggested OIDs None                                                                      |  |  |  |  |  |  |  |
|                                   | Object ID                                                                                |  |  |  |  |  |  |  |
|                                   | MIB(s) Loaded Successfully                                                               |  |  |  |  |  |  |  |
|                                   | Loading MIBs "C\Program Files\Advantech\SNMP SubagentMIB Files\advantech-common-mib.mib" |  |  |  |  |  |  |  |
|                                   | MIB(s) Loaded Successfully                                                               |  |  |  |  |  |  |  |
|                                   | Loading MIBs "C:\Program Files\Advantech\SNMP Subagent\MIB Files\IAG-PLATFORMS-MIB.mib"  |  |  |  |  |  |  |  |
|                                   | MIB(s) Loaded Successfully                                                               |  |  |  |  |  |  |  |
|                                   | Description MultiVar                                                                     |  |  |  |  |  |  |  |
|                                   | Syntax Status                                                                            |  |  |  |  |  |  |  |
|                                   | Access Reference                                                                         |  |  |  |  |  |  |  |
|                                   | Index                                                                                    |  |  |  |  |  |  |  |
| < <u> </u>                        | Object ID                                                                                |  |  |  |  |  |  |  |
|                                   | Description                                                                              |  |  |  |  |  |  |  |
| Global View 📃                     |                                                                                          |  |  |  |  |  |  |  |

Figure 4-23 Community and Write Community

| Advantech SNMP Subagent | Version: <1.2>     |
|-------------------------|--------------------|
| User Guide              | Date: <11/25/2022> |

5. For example, you can find **sysModuleID** as the following Figure 4-24. Find **sysModuleID**, right-click on it then click **GET** 

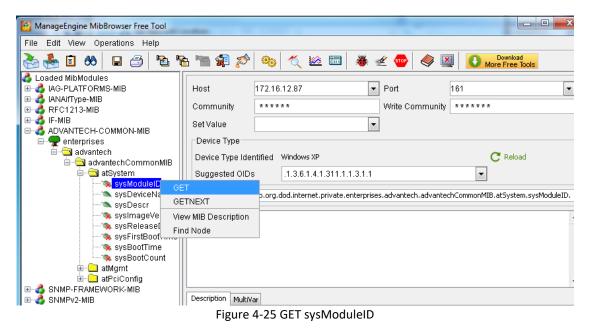

6. The *target platform* will reply the module/product name message at the result window.

| ManageEngine MibBrowser Free Tool                                                                                                    |                                                                                                    |                                                                                  |                                              |           |                                    |               |  |
|----------------------------------------------------------------------------------------------------|----------------------------------------------------------------------------------------------------|----------------------------------------------------------------------------------|----------------------------------------------|-----------|------------------------------------|---------------|--|
| File Edit View Operations Help                                                                                                    |                                                                                                    |                                                                                  |                                              |           |                                    |               |  |
| 🚵 🎂 🗈 ጰ 🖬 🗇 🖻 🐁                                                                                                    | 🐂 🗊 🔊                                                                                                    | 🎭 🔨 🖄                                                                            | III 👋                                        | 🛫 🐵 🔌     | Downloa Downloa More Free          | ad<br>• Tools |  |
| Loaded MibModules<br>IAG-PLATFORMS-MIB<br>IANAITYpe-MIB<br>IANAITYpe-MIB<br>IF-MIB<br>IF | Host<br>Community<br>Set Value<br>Device Type<br>Suggested C<br>Object ID<br>Sent GET req<br>sysModuleID. | Identified Windows<br>DIDs .1.3.6.1<br>.iso.org.dod.inter<br>uest to 172.16.12.8 | .4.1.311.1.1.3<br>net.private.ent<br>7 : 161 |           |                                    | Reload        |  |
| B-3 SNMP-PRAMEWORK-MIB                                                                                                    | Description M                                                                                             | ultiVar                                                                          |                                              |           |                                    |               |  |
|                                                                                                    | Syntax                                                                                                    | DisplayString                                                                    |                                              | Status    | mandatory                          |               |  |
|                                                                                                    | Access                                                                                                    | read-only                                                                        |                                              | Reference | 9                                  |               |  |
|                                                                                                    | Index                                                                                                    |                                                                                  |                                              |           |                                    |               |  |
|                                                                                                    | Object ID                                                                                                 | .1.3.6.1.4.1.10297                                                               | 100.1.1                                      |           |                                    |               |  |
| Global View 🗐                                                                                                    | Description                                                                                               |                                                                                  |                                              |           | This value shou<br>ware. It is man |               |  |

Figure 4-26 sysModuleID.0

| Advantech SNMP Subagent | Version: <1.2>     |
|-------------------------|--------------------|
| User Guide              | Date: <11/25/2022> |

7. You can also right-click on **sysBootCount**, and then click **GET** to get reboot counter value from *target platform*, for example.

| File Edit View Operations Help                                                                                                    |                                           |                                                                                                    |           |                       |        |
|----------------------------------------------------------------------------------------------------|-------------------------------------------|----------------------------------------------------------------------------------------------------|-----------|-----------------------|--------|
| 🗞 📥 🗈 ጰ  🖬 🖄 "                                                                                                    | 🖿 🗊 🔊 🔤                                   | 🎭 🔨 🗠 🛅 🐞 🛫 🄇                                                                                                    | 🔤 🧼       | More Free Tools       |        |
| Loaded MibModules     IAG-PLATFORMS-MIB     IAG-PLATFORMS-MIB     IAG-PLATFORMS-MIB     IAG-PLATFORMS-MIB     IAG-PLATFORMS-MIB     IAG-PLATFORMS-MIB     IAG-PLATFORMS-MIB     IAG-PLATFORMS-MIB     IAG-PLATFORMS-MIB     IAG-PLATFORMS-MIB     IAG-PLATFORMS-MIB     IAG-PLATFORMS-MIB     IAG-PLATFORMS-MIB | Suggested O<br>Object ID<br>Sent GET requ | *******         V           0.0.0.0         *           dentified         Windows XP           IDs         1.3.6.1.4.1.311.1.1.3.1.1           .iso.org.dod.internet.private.enterprise           est to 172.16.12.87 : 161           UNO-2'           est to 172.16.12.87 : 161 |           | C Reload              | ysBool |
|                                                                                                    | Description Mu                            | ltiVar                                                                                                    |           |                       |        |
|                                                                                                    | Syntax                                    | Counter                                                                                                    | Status    | mandatory             |        |
|                                                                                                    | Access                                    | read-only                                                                                                    | Reference |                       |        |
|                                                                                                    | Index                                     |                                                                                                    |           |                       |        |
|                                                                                                    | Object ID                                 | .1.3.6.1.4.1.10297.100.1.8                                                                                                    |           |                       |        |
|                                                                                                    |                                           | "The boot count since the                                                                                                    | e entity/ | device was first boot | ."     |

Figure 4-27 sysBootCount.0

8. *Advantech SNMP Subagent* also has TRAP functions which will notify the *client platform* if alarm events occurred on the *target platform*. For example, if the voltage is abnormal, SNMP will automatically send a trap to notify the user. Find **snmpTrapSrvTable**, click **View SNMP Data Table** on the toolbar.

| ManageEngine MibBrowser Free Tool                                                                                                    |                                                                              |                                                             |                |                             |  |  |  |  |  |
|----------------------------------------------------------------------------------------------------|------------------------------------------------------------------------------|-------------------------------------------------------------|----------------|-----------------------------|--|--|--|--|--|
| File Edit View Operations Help                                                                                                    |                                                                              |                                                             |                |                             |  |  |  |  |  |
| 🚵 🌜 🗈 🚳  🖶 🍊                                                                                                    | è 🐂 🗊 🖉                                                                      | 🎐 🧠 🏹 📾 🦥 🛫                                                 | 🔤 🧼 [          | Download<br>More Free Tools |  |  |  |  |  |
| Jed MibModules<br>AG-PLATFORMS-MIB<br>ANAIType-MIB<br>RFC1213-MIB<br>F-MIB<br>AOVANTECH-COMMON-MIB<br>enterprises<br>advantech<br>advantech<br>advante | Host<br>Community<br>Set Value<br>Device Type I<br>Suggested OI<br>Object ID | tentified Windows XP                                        | Vrite Communit | C Reload                    |  |  |  |  |  |
|                                                                                                    | Description Mul                                                              | tiVar                                                       |                |                             |  |  |  |  |  |
|                                                                                                    | Syntax                                                                       |                                                             |                | andatory                    |  |  |  |  |  |
|                                                                                                    |                                                                              | not-accessible                                              | Reference      |                             |  |  |  |  |  |
|                                                                                                    | Index                                                                        |                                                             |                |                             |  |  |  |  |  |
|                                                                                                    | Object ID                                                                    | .1.3.6.1.4.1.10297.100.2.1.2                                |                |                             |  |  |  |  |  |
| Global View 🗖                                                                                                    | Description                                                                  | "The (conceptual) table lis<br>SNMP Trap server acting as a | -              |                             |  |  |  |  |  |

Figure 4-28 View SNMP Data Table

| Advantech SNMP Subagent | Version: <1.2>     |
|-------------------------|--------------------|
| User Guide              | Date: <11/25/2022> |

9. It will display an *SNMP Table* as below and then click **Start** to get the data.

| 8 | SNMP Tableiso.org.dod.internet.private.enterprises.advantech.advantechCommonMIB.atMgmt.snmpTrapSrv |               |                  |                      |                  |  |  |  |  |
|---|----------------------------------------------------------------------------------------------------|---------------|------------------|----------------------|------------------|--|--|--|--|
|   | snmpTrapSrvIndex                                                                                   | snmpTrapSrvIP | snmpTrapSrvPort  | snmpTrapSrvAuthen    | snmpTrapSrvCommu |  |  |  |  |
|   |                                                                                                    |               |                  |                      |                  |  |  |  |  |
| 1 |                                                                                                    |               |                  |                      |                  |  |  |  |  |
| 1 |                                                                                                    |               |                  |                      |                  |  |  |  |  |
| I |                                                                                                    |               |                  |                      |                  |  |  |  |  |
| I |                                                                                                    |               |                  |                      |                  |  |  |  |  |
| I |                                                                                                    |               |                  |                      |                  |  |  |  |  |
| I |                                                                                                    |               |                  |                      |                  |  |  |  |  |
|   |                                                                                                    |               |                  |                      |                  |  |  |  |  |
| 1 | •                                                                                                  |               |                  |                      | ► T              |  |  |  |  |
|   | View from 💿 Origin 🦿                                                                               | ) Index 0     | Host 172.16.12   | 2.87 Page :0 Rows :0 | Settings         |  |  |  |  |
|   | Start                                                                                              | Next          | Prev StartPoll   | ing StopPolling      | Refresh          |  |  |  |  |
|   | Add                                                                                                | Delete        | Graph OriginalT: | able IndexEditor     | Close            |  |  |  |  |

Figure 4-29 SNMP Table

10. The snmpTrapSrvTable will show up as below figure. There are **five** empty IP addresses **0.0.0.0** by default. You can update it with your *client platform or NMS* IP address by *SNMP SET* command. You can also add/edit the snmpTrapSrvIP in the *Traps* tab of *SNMP Service Properties* as shown in Figure 3-10.

| snmpTrapSrvIndex       | snmpTrapSrvIP | sn          | mpTrapSrvPort         | snmpTrapSrvAuth | en snmpTrapSrvCommu. |
|------------------------|---------------|-------------|-----------------------|-----------------|----------------------|
|                        | 0.0.0.0       | 162         |                       | enabled(1)      | public               |
|                        | 0.0.0.0       | 162         |                       | enabled(1)      | public               |
|                        | 0.0.0.0       | 162         |                       | enabled(1)      | public               |
|                        | 0.0.0.0       | 162         |                       | enabled(1)      | public               |
|                        | 0.0.0.0       | 162         |                       | enabled(1)      | public               |
|                        |               |             |                       |                 |                      |
|                        |               |             |                       |                 |                      |
| iew from <a>Origin</a> | O Index 0     | III         | Host 172.16           | .12.87 Page :1  | Rows :5 Settings     |
| /iew from              | Index I Next  | III<br>Prev | Host 172.16<br>StartP |                 |                      |

Figure 4-30 snmpTrapSrvTable data

| Advantech SNMP Subagent | Version: <1.2>     |
|-------------------------|--------------------|
| User Guide              | Date: <11/25/2022> |

11. Click on the each snmpTrapSrvIP text field and enter the IP address of the *client platform or NMS* and then click the **Refresh** button to make sure the IP address has been updated.

| snmpTrapSrvIndex | snmpTrapSrvIP   | snmpTi | rapSrvPort snm    | pTrapSrvAuthen | snmpTrapSrvCommu |
|------------------|-----------------|--------|-------------------|----------------|------------------|
| 1                | . 172.16.12.219 | 162    | enable            | d(1)           | public           |
| 2                | 0.0.0.0         | 162    | enable            | d(1)           | public           |
| }                | 0.0.0.0         | 162    | enable            |                | public           |
| 1                | 0.0.0.0         | 162    | enable            |                | public           |
|                  | 0.0.0.0         | 162    | enable            | d(1)           | public           |
|                  |                 |        |                   |                |                  |
| < [              |                 | 111    |                   |                |                  |
| <<br>View from   | Index 0         |        | Host 172.16.12.87 | Page :1 Rows   | :5 Settings      |
| <<br>View from   | Index Next      |        | Host 172.16.12.87 | Page :1 Rows   |                  |

Figure 4-31 Set snmpTrapsrvIP

12. Click Trap Viewer UI icon on the toolbar.

| ManageEngine MibBrowser Free Tool                                                                                                    |                                                                                               |                                                                                                    |                                     |                                          |  |  |  |
|----------------------------------------------------------------------------------------------------|-----------------------------------------------------------------------------------------------|----------------------------------------------------------------------------------------------------|-------------------------------------|------------------------------------------|--|--|--|
| File Edit View Operations Help                                                                                                    |                                                                                               |                                                                                                    |                                     |                                          |  |  |  |
| 🚴 🌜 🗈 ጰ  🖶 🎒 🖌                                                                                                    | è 🔚 🗊 💋                                                                                       | ) 🧠 🏹 🖄 🛅 🐞 🛫                                                                                         | ं 🔤 🗳                               | Download More Free Tools                 |  |  |  |
| bed MibModules<br>AG-PLATFORMS-MIB<br>ANAifType-MIB<br>RFC1213-MIB<br>F-MIB<br>DVANTECH-COMMON-MIB<br>enterprises<br>enterprises<br>advantech<br>advantech<br>advan | Host<br>Community<br>Set Value<br>Device Type<br>Device Type Id<br>Suggested OID<br>Object ID | ******         V           entified         Windows XP           Ds         1.3.6.1.4.1.311.1.1.3.1.1 | Port<br>Write Commu<br>nCommonMIB.a | 161                                      |  |  |  |
|                                                                                                    | Description Mult                                                                              | War                                                                                                   |                                     |                                          |  |  |  |
|                                                                                                    | Syntax                                                                                        |                                                                                                    | Status                              | mandatory                                |  |  |  |
|                                                                                                    |                                                                                               | not-accessible                                                                                        | Reference                           |                                          |  |  |  |
|                                                                                                    | Index                                                                                         |                                                                                                    |                                     |                                          |  |  |  |
|                                                                                                    | Object ID                                                                                     | .1.3.6.1.4.1.10297.100.2.1.2                                                                          |                                     |                                          |  |  |  |
| Global View 🗐                                                                                                    | Description                                                                                   | "The (conceptual) table li<br>NMP Trap server acting as                                               | -                                   | e information of the remote<br>eceiver." |  |  |  |

Figure 4-32 Click Trap Viewer UI

| Advantech SNMP Subagent | Version: <1.2>     |
|-------------------------|--------------------|
| User Guide              | Date: <11/25/2022> |

13. Now *client platform* can receive Traps/Notifications if any device was changed on the *target platform*. Click Start to listen for Traps.

| Ҟ TrapViewer   |                       |                        | -                                         |              |  |
|----------------|-----------------------|------------------------|-------------------------------------------|--------------|--|
| Class          | Туре                  | Source                 | Date                                      | Message      |  |
|                |                       |                        |                                           |              |  |
|                |                       |                        |                                           |              |  |
|                |                       |                        |                                           |              |  |
|                |                       |                        |                                           |              |  |
| 🔽 Authenticat  | e v1/v2c traps (Commu | nity)                  | Enable Logging Log Format     Enable Mail |              |  |
| 📝 Authenticat  | e v3 Trap             |                        |                                           |              |  |
| Port           | 162                   | TrapList               | - Add                                     | Del          |  |
| Community      | public                | TrapParser             |                                           | Load         |  |
| Start          | Stop                  | ] Show Details         | Delete Entry                              | ParserEditor |  |
| <b>Dee</b> Tra | aps : O Inform : O    | Not Listening for Trap | 08                                        |              |  |

Figure 4-33 TrapViewer

14. Please plug/remove a USB hard drive from SNMP server to verify if it works. Click Show Details

| 🔨 TrapViewer                                               |                                              |              | _                        |                       |
|------------------------------------------------------------|----------------------------------------------|--------------|--------------------------|-----------------------|
| Class                                                      | Туре                                         | Source       | Date                     | Message               |
| Clear                                                      | Clear v1 Trap 172.16.12.87 Sat Apr 14 23:21: |              | Sat Apr 14 23:21:3       | 3iso.org.dod.internet |
| Clear                                                      | Clear v1 Trap                                |              | Sat Apr 14 23:21:3       | 3iso.org.dod.internet |
| <ul> <li>✓ Authenticate</li> <li>✓ Authenticate</li> </ul> | v1/v2c traps (Community<br>v3 Trap           | 0            | Enable Lo                |                       |
| Port                                                       | 162                                          | TrapList     | 162:public 💌             | Add Del               |
| Community                                                  | public                                       | TrapParser   |                          | Load                  |
| Start                                                      | Stop                                         | Show Details | Delete Entry             | ParserEditor          |
| Trap                                                       | os : 2 Inform : 0                            | St           | atus : Listening for Tra | ps                    |

Figure 4-34 USB hard driver removed

| Advantech SNMP Subagent | Version: <1.2>     |
|-------------------------|--------------------|
| User Guide              | Date: <11/25/2022> |

15. It will display a Trap Details window as Figure 4-35.

| 👙 Trap Details |                                                                                                    |
|----------------|----------------------------------------------------------------------------------------------------|
| TimeStamp      | t des Of house Orgination 55 seconds                                                                     |
|                | 1 day, 21 hours, 3 minutes, 55 seconds.                                                                  |
| Enterprise     | .iso.org.dod.internet.private.enterprises.advante                                                        |
| Generic Type   | Enterprise Specific                                                                                      |
| Specific Type  | 5                                                                                                    |
| Message        | .iso.org.dod.internet.private.enterprises.advanted                                                       |
|                | hardwareDetectObj.hwdTable.hwdEntry.hwdDeviceType                                                        |
|                | .iso.org.dod.internet.private.enterprises.advante                                                        |
|                | hardwareDetectObj.hwdTable.hwdEntry.hwdEvent.121:                                                        |
|                | .iso.org.dod.internet.private.enterprises.advantec<br>hardwareDetectObj.hwdTable.hwdEntrv.hwdFriendlvNar |
|                | hardwarebetectobj.nwdfabie.nwdrhtry.nwdrfiendiywar                                                       |
| Severity       | Clear                                                                                                    |
| Entity         | 172.16.12.87                                                                                             |
| RemotePort     | 53574                                                                                                    |
| LocalPort      | 162                                                                                                    |
| Community      | public                                                                                                   |
| Node           | 172.16.12.87                                                                                             |
| Source         | 172.16.12.87                                                                                             |
| TimeReceived   | Sat Apr 14 23:21:33 PDT 2012                                                                             |
| HelpURL        | 6-5.html                                                                                                 |
| •              | 4 111                                                                                                    |

Figure 4-36 Trap Details

16. In the example of the temperature trap. Find **tpTable**, click **View SNMP Data Table** on the toolbar. In the SNMP Table set **tpMax** to **20** and set **tpState** to be **enabled**.

| SN SN | SNMP Tableiso.org.dod.internet.private.enterprises.advantech.iagPlatformsMIB.monitorGroup.temperatureO |           |              |                   |                 |            |  |  |
|-------|----------------------------------------------------------------------------------------------------|-----------|--------------|-------------------|-----------------|------------|--|--|
|       | tpIndex                                                                                                | tpName    | tr           | oUnit             | tpValue         | tpMax      |  |  |
| 1     | 1 CPU Temperature                                                                                      |           | degree(s) Ce | Celsius 48        |                 | 20         |  |  |
| 2     | 2 Board Temperature                                                                                    |           | degree(s) Ce | lsius 43.5        | 2               | :55        |  |  |
|       |                                                                                                    |           |              |                   |                 |            |  |  |
|       |                                                                                                    |           |              |                   |                 |            |  |  |
| Viev  | v from 💿 Origin                                                                                        | O Index 0 | ł            | Host 172.16.12.87 | Page :1 Rows :2 | 2 Settings |  |  |
|       | Start                                                                                                  | Next      | Prev         | StartPolling      | StopPolling     | Refresh    |  |  |
|       | Add                                                                                                    | Delete    | Graph        | OriginalTable     | IndexEditor     | Close      |  |  |

Figure 4-37 Set tpMax

| Advantech SNMP Subagent | Version: <1.2>     |
|-------------------------|--------------------|
| User Guide              | Date: <11/25/2022> |

| 48       20       0       2015-7-30,15:0:59.1,+8:0       enabled(1)         43.5       255       0       2015-7-30,15:0:59.1,+8:0       disabled(2)         4 | tpValue        | tpMax         |      | tpMin             | tpGetTime          | tpState     |
|----------------------------------------------------------------------------------------------------|----------------|---------------|------|-------------------|--------------------|-------------|
|                                                                                                    | 48             | 20            | 0    | 2015-7            | -30,15:0:59.1,+8:0 | enabled(1)  |
|                                                                                                    | 43.5           | 255           | 0    | 2015-7            | -30,15:0:59.1,+8:0 | disabled(2) |
|                                                                                                    |                |               |      |                   |                    |             |
|                                                                                                    |                |               |      |                   |                    |             |
|                                                                                                    | ∢<br>View from | gin 🔘 Index 0 | Prev | Host 172.16.12.87 | TT<br>Page :1 Rows | :2 Settings |

Figure 4-38 Set tpState

| Advantech SNMP Subagent | Version: <1.2>     |
|-------------------------|--------------------|
| User Guide              | Date: <11/25/2022> |

17. In the TrapViewer window, you can see a trap, click **Show Details** to get more information.

| ManageEngine Mib            | Browser Free Tool |                      |                     |                        |                       | ×                           |
|-----------------------------|-------------------|----------------------|---------------------|------------------------|-----------------------|-----------------------------|
| File Edit View Op           | erations Help     |                      |                     |                        |                       |                             |
| è 🗄 🗟                       |                   | <b>Fe 'm 🗊 🔊</b>     | 🧠 🏹 🖄 I             | 🔲 👋 🛫 🖣                | 🖻 🧇 🖳 🚺               | Download<br>fore Free Tools |
| Loaded MibModules           |                   | 1                    | 1-1-1-1             |                        |                       |                             |
| advanter<br>advanter<br>agP | Class             | Туре                 | Source              | Date                   | Message               | *                           |
| 😟 🛄 s                       | Clear             | v1 Trap              | 172.16.12.87        | Sun Apr 15 03:06:40    | 0iso.org.dod.internet |                             |
| ⊖- <b>€</b><br>   <b>€</b>  | ✓ Authenticate v1 | N2c traps (Community | )                   | Enable Lo              |                       | C Reload                    |
|                             | V Autrenticate va | i Trap               |                     |                        |                       | 7                           |
|                             | Port 16           | 2                    | TrapList 16         | 2:public 👻             | Add Del               |                             |
|                             | Community pu      | blic                 | TrapParser          |                        | Load                  |                             |
| <b>.</b>                    | Start             | Stop                 | Show Details        | Delete Entry           | ParserEditor          |                             |
| ]… <u>∔</u><br>q [          | <b>COO</b> Traps  | : 1 Inform : 0       | Statu               | s : Listening for Traj | ps                    |                             |
|                             | ејаодатни         | Object ID            | .1.3.6.1.4.1.10297. | 200.2.1.2              |                       |                             |
|                             |                   |                      |                     |                        | isting the temper     | atures of the               |
| Global View 📃               |                   | Description          | target device       |                        |                       |                             |

Figure 4-39 TrapViewer

| Advantech SNMP Subagent | Version: <1.2>     |
|-------------------------|--------------------|
| User Guide              | Date: <11/25/2022> |

| 🁙 Trap Details |                                                                                                    |
|----------------|----------------------------------------------------------------------------------------------------|
| TimeStamp      | O hours, 4 minutes, 27 seconds.                                                                                                    |
| Enterprise     | .iso.org.dod.internet.private.enterprises.advantech.iagPlatformsMIB.p                                                                                                    |
| Generic Type   | Enterprise Specific                                                                                                    |
| Specific Type  | 1                                                                                                    |
| Message        | <pre>.iso.org.dod.internet.private.enterprises.advantech.iagPlatformsMIB.m<br/>peratureObj.tpTable.tpEntry.tpIndex.1: INTEGER: 1:<br/>.iso.org.dod.internet.private.enterprises.advantech.iagPlatformsMIB.m<br/>peratureObj.tpTable.tpEntry.tpName.1: CPU Temperature:<br/>.iso.org.dod.internet.private.enterprises.advantech.iagPlatformsMIB.m<br/>peratureObj.tpTable.tpEntry.tpValue.1: 48.5:<br/>.iso.org.dod.internet.private.enterprises.advantech.iagPlatformsMIB.m<br/>peratureObj.tpTable.tpEntry.tpValue.1: 20:<br/>.iso.org.dod.internet.private.enterprises.advantech.iagPlatformsMIB.m<br/>peratureObj.tpTable.tpEntry.tpMax.1: 20:</pre> |
| Severity       | Clear                                                                                                    |
| Entity         | 172.16.12.87                                                                                                    |
| RemotePort     | 55944                                                                                                    |
| LocalPort      | 162 🗸                                                                                                    |
| •              | III F                                                                                                    |

Figure 4-40 Trap Details